## Alibaba Cloud Apsara Stack Enterprise Alibaba Cloud Apsara Stack Enterprise

AnalyticDB for PostgreSQL AnalyticDB for PostgreSQL User Guide User Guide

> Product Version: v3.16.2 Document Version: 20220915

> > **C-D Alibaba Cloud**

### Legal disclaimer

Alibaba Cloud reminds you to carefully read and fully understand the terms and conditions of this legal disclaimer before you read or use this document. If you have read or used this document, it shall be deemed as your total acceptance of this legal disclaimer.

- 1. You shall download and obtain this document from the Alibaba Cloud website or other Alibaba Cloudauthorized channels, and use this document for your own legal business activities only. The content of this document is considered confidential information of Alibaba Cloud. You shall strictly abide by the confidentialit y obligations. No part of this document shall be disclosed or provided to any third part y for use without the prior written consent of Alibaba Cloud.
- 2. No part of this document shall be excerpted, translated, reproduced, transmitted, or disseminated by any organization, company or individual in any form or by any means without the prior written consent of Alibaba Cloud.
- 3. The content of this document may be changed because of product version upgrade, adjustment, or other reasons. Alibaba Cloud reserves the right to modify the content of this document without notice and an updated version of this document will be released through Alibaba Cloud-authorized channels from time to time. You should pay attention to the version changes of this document as they occur and download and obtain the most up-to-date version of this document from Alibaba Cloud-authorized channels.
- 4. This document serves only as a reference guide for your use of Alibaba Cloud products and services. Alibaba Cloud provides this document based on the "status quo", "being defective", and "existing functions" of its products and services. Alibaba Cloud makes every effort to provide relevant operational guidance based on existing technologies. However, Alibaba Cloud hereby makes a clear statement that it in no way guarantees the accuracy, integrit y, applicabilit y, and reliabilit y of the content of this document, either explicitly or implicitly. Alibaba Cloud shall not take legal responsibilit y for any errors or lost profits incurred by any organization, company, or individual arising from download, use, or trust in this document. Alibaba Cloud shall not, under any circumstances, take responsibilit y for any indirect, consequential, punitive, contingent, special, or punitive damages, including lost profits arising from the use or trust in this document (even if Alibaba Cloud has been notified of the possibilit y of such a loss).
- 5. By law, all the content s in Alibaba Cloud document s, including but not limited to pictures, architecture design, page layout, and text description, are intellectual property of Alibaba Cloud and/or its affiliates. This intellectual property includes, but is not limited to, trademark rights, patent rights, copyright s, and trade secret s. No part of this document shall be used, modified, reproduced, publicly transmitted, changed, disseminated, distributed, or published without the prior written consent of Alibaba Cloud and/or it s affiliates. The names owned by Alibaba Cloud shall not be used, published, or reproduced for marketing, advertising, promotion, or other purposes without the prior written consent of Alibaba Cloud. The names owned by Alibaba Cloud include, but are not limited to, "Alibaba Cloud", "Aliyun", "HiChina", and other brands of Alibaba Cloud and/or it s affiliates, which appear separately or in combination, as well as the auxiliary signs and patterns of the preceding brands, or anything similar to the company names, trade names, trademarks, product or service names, domain names, patterns, logos, marks, signs, or special descriptions that third parties identify as Alibaba Cloud and/or its affiliates.
- 6. Please directly contact Alibaba Cloud for any errors of this document.

### Document conventions

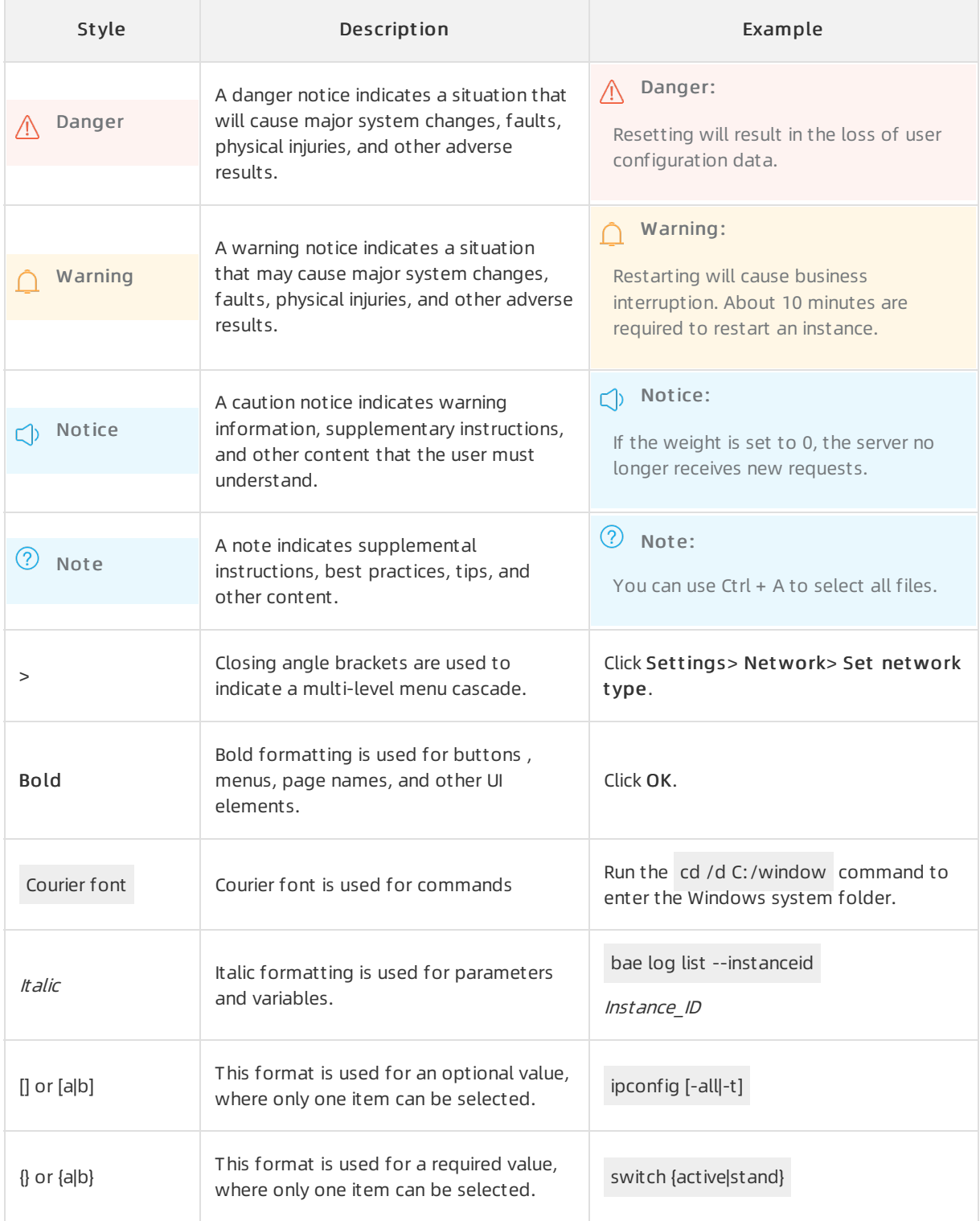

## Table of Contents

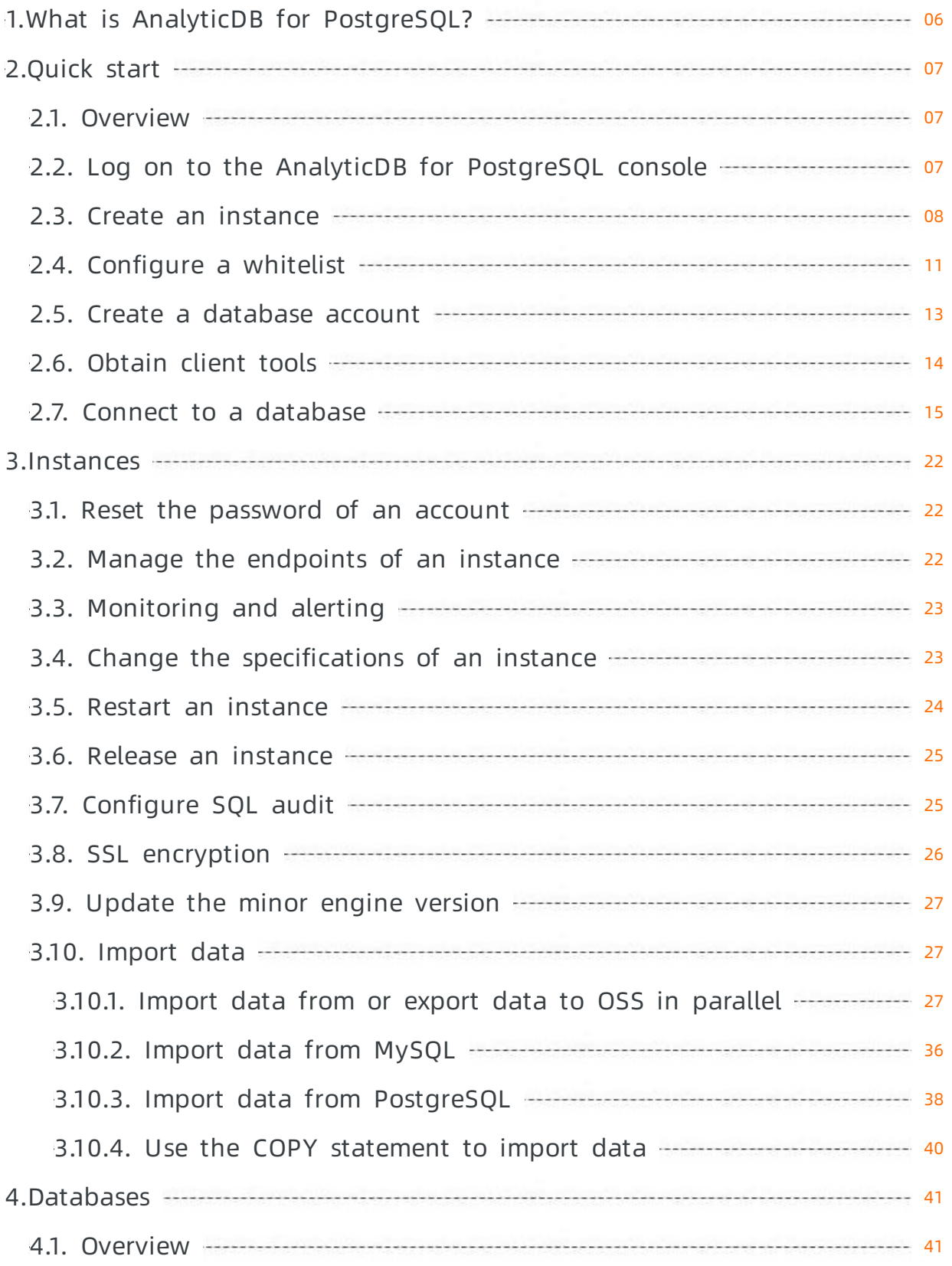

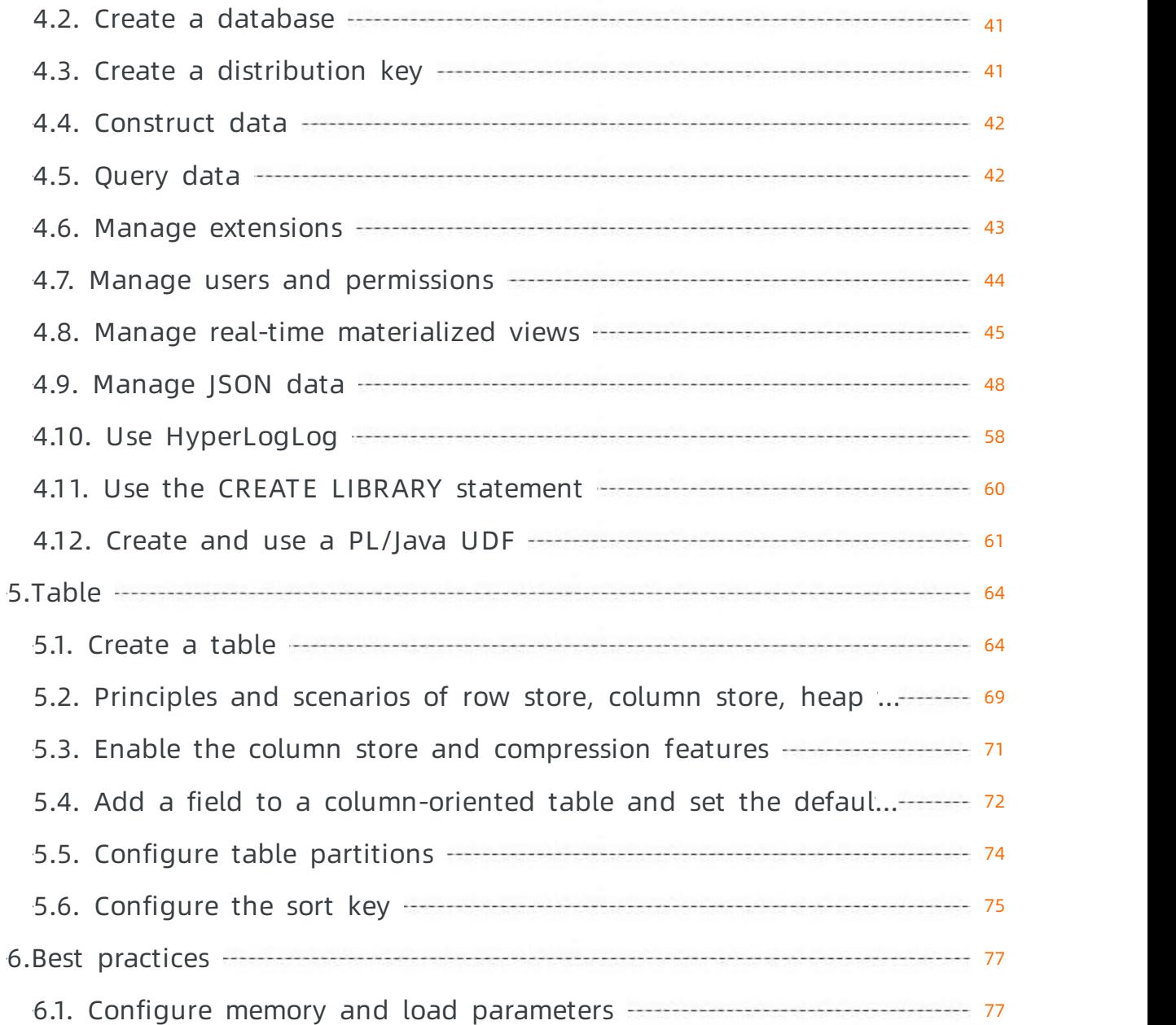

# <span id="page-5-0"></span>1.What is AnalyticDB for PostgreSQL?

AnalyticDB for PostgreSQL is a distributed cloud database service that uses multiple compute nodes to provide massively parallel processing (MPP) data warehousing.

AnalyticDB for PostgreSQL is developed based on the open source Greenplumdatabase project and enhanced by Alibaba Cloud. This service has the following features:

- Compatible with Greenplumand all tools that support Greenplum.
- Supports Object Storage Service (OSS), JSON, and HyperLogLog, which is a probabilistic algorithmfor cardinality estimation.
- Supports SQL:2003-compliant syntax and Online Analytical Processing (OLAP) aggregate functions to provide flexible hybrid analysis.
- Supports both row store and column store to enhance analytics performance.
- Supports data compression to reduce storage costs.
- Provides online scaling and performance monitoring to enable database administrators (DBAs), developers, and data analysts to focus on improving enterprise productivity and creating core business value instead of managing and maintaining large numbers of MPP clusters.

# <span id="page-6-1"></span><span id="page-6-0"></span>2.Quick start 2.1. Overview

This topic describes all operations that you can performon an AnalyticDB for PostgreSQL instance, from instance creation to database logon. It provides a quick start guide to the operations on the AnalyticDB for PostgreSQL instance.

For more information, see [workflow](#page-6-3).

<span id="page-6-3"></span>AnalyticDB for PostgreSQL workflow

- 
- Log on to the AnalyticDB for [PostgreSQL](#page-7-1) console

You can log on to the AnalyticDB for PostgreSQL console.

• Create an [instance](#page-8-0)

Before you performother operations, you must first create an AnalyticDB for PostgreSQL instance in the console.

[Configure](#page-11-0) a whitelist

Before you use an AnalyticDB for PostgreSQL instance, add IP addresses or CIDR blocks needed to access your database to the whitelist of the instance to improve the security and stability of the database.

Create an initial [account](#page-12-0)

After you create an instance, you must create an initial account to log on to the database.

• Connect to a [database](#page-17-0)

You can use a client that supports PostgreSQL or Greenplumto connect to a database.

## <span id="page-6-2"></span>2.2. Log on to the AnalyticDB for PostgreSQL console

This topic describes how to log on to the AnalyticDB for PostgreSQL console.

### Prerequisites

- Before you log on to the Apsara Uni-manager Management Console, the endpoint of the console is obtained fromthe deployment staff.
- We recommend that you use Google Chrome.
	- 1. Enterthe URL of the Apsara Uni-manager Management Console in the address bar and press the Enter key.
	- 2. Enter your username and password.

Obtain the username and password that you use to log on to the Apsara Uni-manager Management Console fromthe operations administrator.

<span id="page-7-1"></span> $\Omega$  Note The first time that you log on to the Apsara Uni-manager Management Console, you must change the password of your account. For security purposes, your password must meet the minimumcomplexity requirements. The password must be 10 to 32 characters in length and must contain at least two of the following charactertypes:

- Uppercase orlowercase letters
- o Digits
- $\circ$  Special characters, including exclamation points (!), at signs (@), number signs (#), dollar signs (\$), and percent signs (%)
- 3. Click Log On.
- 4. If your account has multi-factor authentication (MFA) enabled, performcorresponding operations in the following scenarios:
	- You log on to the Apsara Uni-manager Management Console forthe first time after MFA is enabled by the administrator:
		- a. On the Bind Virtual MFA Device page, bind an MFA device.
		- b. Enterthe username and password again as in Step 2 and click Log On.
		- c. Enter a six-digit MFA verification code and clickAut henticat e.
	- You have enabled MFA and bound an MFA device:

Enter a six-digit MFA verification code and clickAut henticat e.

 $\heartsuit$  Note For more information, see the *Bind a virtual MFA device to enable MFA* topic in A psara Uni-manager Management Console User Guide.

5. In the top navigation bar, choose Product s > Dat abase Services > AnalyticDB f or Post greSQL.

### <span id="page-7-0"></span>2.3. Create an instance

This topic describes how to create an AnalyticDB for PostgreSQL instance in the console. Before you performother operations, you must first create an AnalyticDB for PostgreSQL instance.

- 1. Log on to the AnalyticDB for [PostgreSQL](#page-7-1) console.
- 2. In the upper-right corner of the page, click Create Instance.
- 3. On the Create AnalyticDB for PostgreSQL Instance page, configure the parameters described in the following table.

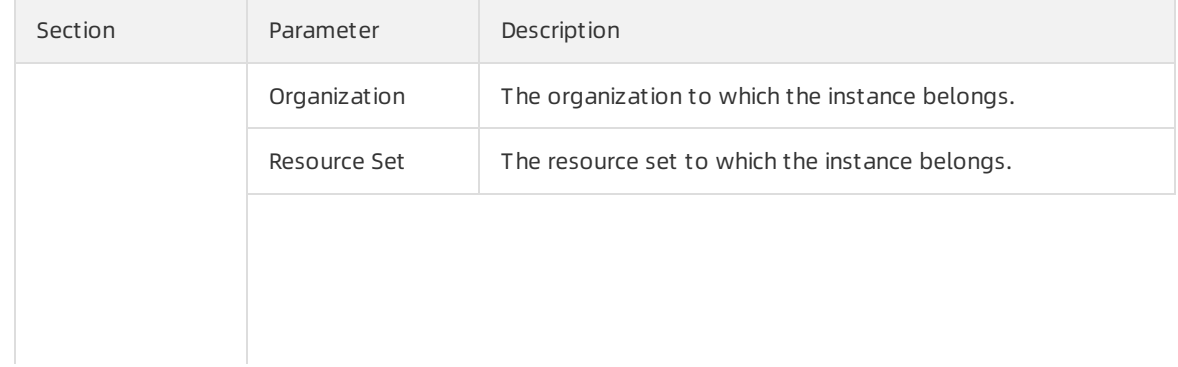

<span id="page-8-0"></span>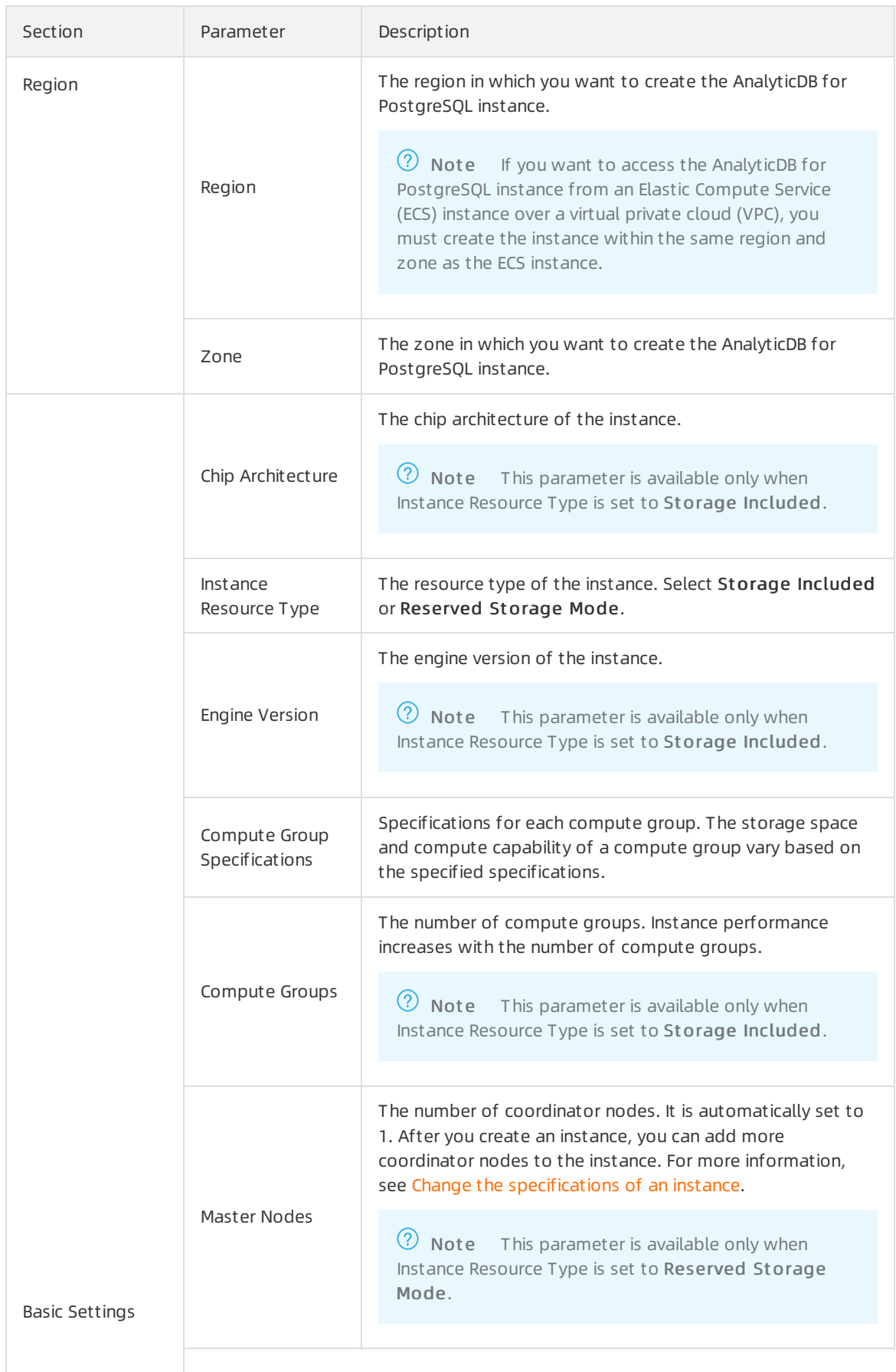

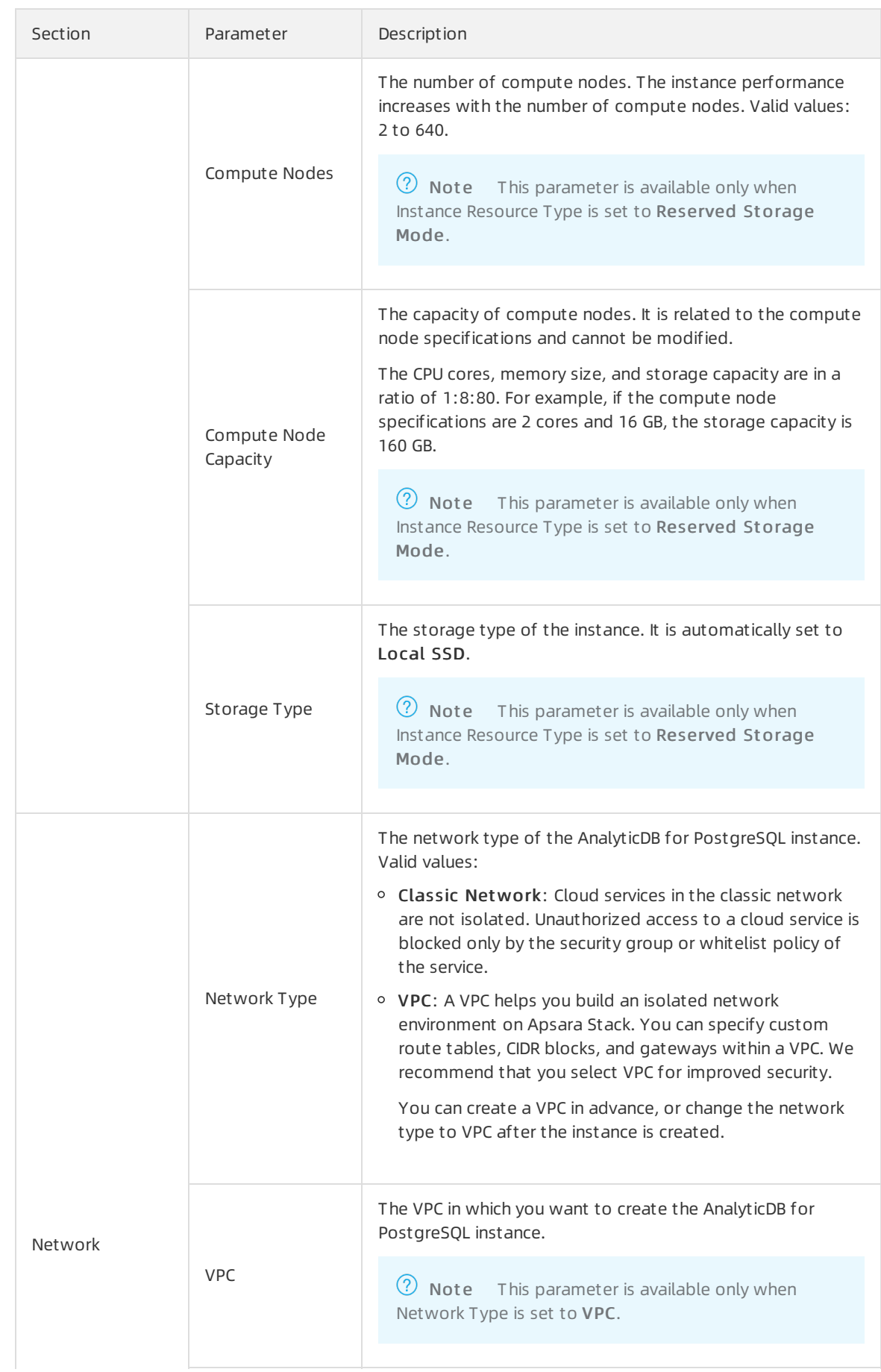

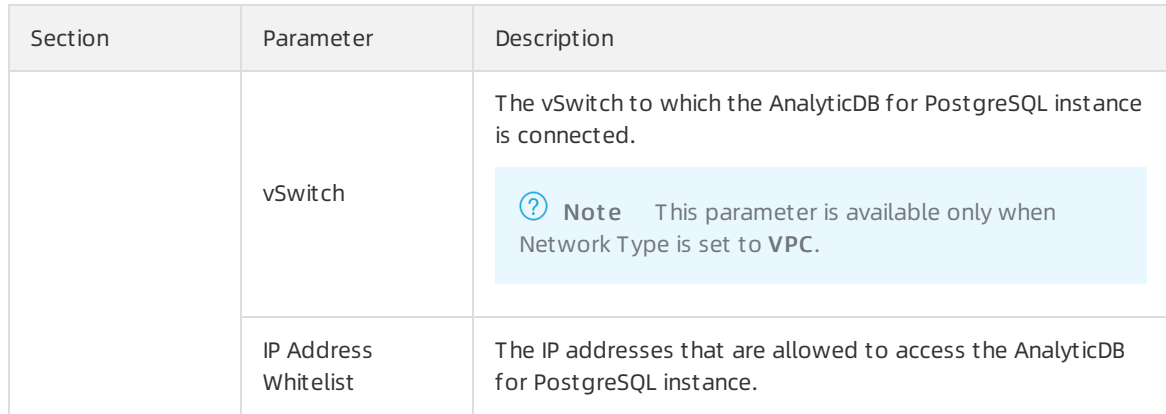

4. Click Submit .

## <span id="page-10-0"></span>2.4. Configure a whitelist

To ensure a secure and stable database, you must add IP addresses or CIDR blocks that are allowed to access the database to a whitelist.

- 1. Log on to the AnalyticDB for [PostgreSQL](#page-7-1) console.
- 2. Find the instance that you want to manage and click its ID.
- 3. In the left-side navigation pane, click Securit y Controls.
- 4. On the Security Controls page, perform the following operations:
	- Create a whitelist
		- a. ClickCreat e Whit elist .

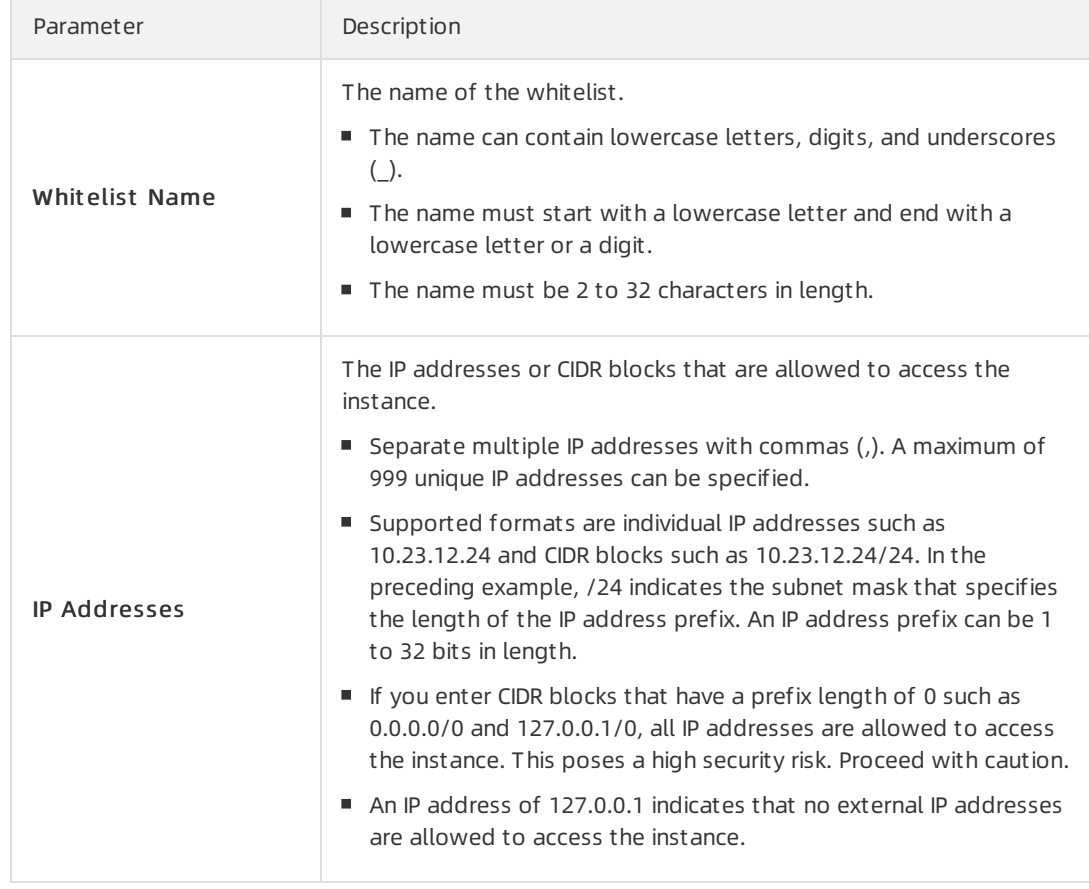

<span id="page-11-0"></span>b. In the Creat e Whit elist panel, configure the parameters described in the following table.

- c. Click OK.
- Modify a whitelist
	- a. Click Modif y to the right of a whitelist.
	- b. In the Modify Whitelist panel, add or remove IP addresses or CIDR blocks in the IP Addresses section.

**2** Note Whitelist Name cannot be modified.

- c. Click OK.
- Delete a whitelist

**2** Note The default whitelist cannot be deleted.

- a. Click Delete to the right of a whitelist.
- b. In the Delet e Whit elist message, click OK.
- $\circ$  Clearthe default whitelist
	- a. Click Clear to the right of the default whitelist.
	- b. In the Clear Whit elist message, click OK.

After you clearthe default whitelist, it contains only 127.0.0.1.

### What's next

- We recommend that you maintain your whitelists on a regular basis to ensure secure access for AnalyticDB for PostgreSQL.
- You can click Modify or Delete to modify or delete custom whitelists.

## <span id="page-12-0"></span>2.5. Create a database account

This topic describes how to create a database account for an AnalyticDB for PostgreSQL instance.

### Context

AnalyticDB for PostgreSQL provides the following types of database accounts:

- Privileged account: an account that has all permissions on all databases. The first account created for an instance in the console is a privileged account.
- Standard accounts: accounts that have all permissions only on their authorized databases.

2) Note Permissions include SELECT, INSERT, UPDATE, DELETE, TRUNCATE, REFERENCES, and TRIGGER.

#### Precautions

- Before you use databases in an AnalyticDB for PostgreSQL instance, you must create a privileged account.
- Standard accounts cannot be created by using the console. For information about how to create standard accounts, see the "Execute SQL [statements](#page-13-1) to create accounts" section of this topic.
- After you create a privileged account for an instance, you cannot delete the privileged account.
	- 1. Log on to the AnalyticDB for [PostgreSQL](#page-7-1) console.
- 2. Find the instance that you want to manage and click its ID.
- 3. In the left-side navigation pane, clickAccount Management .
- 4. Click Create Account.
- 5. In the Creat e Account panel, configure the parameters described in the following table.

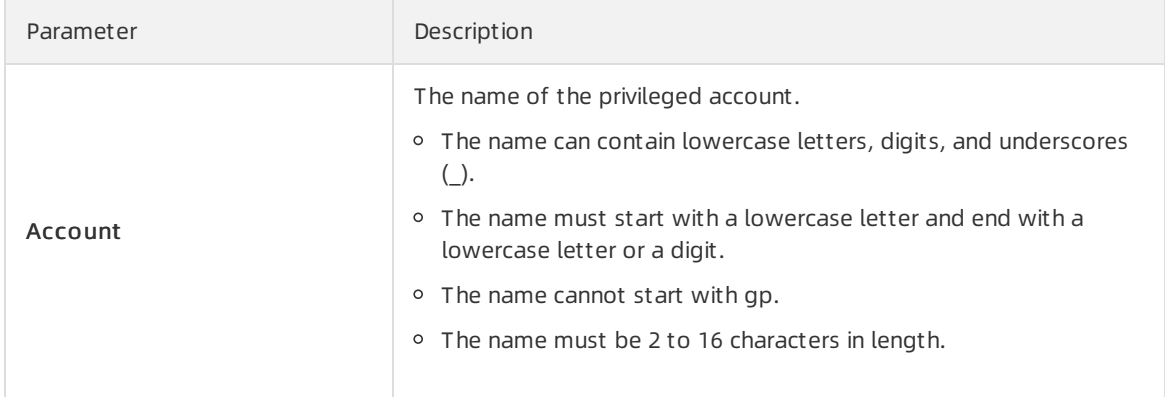

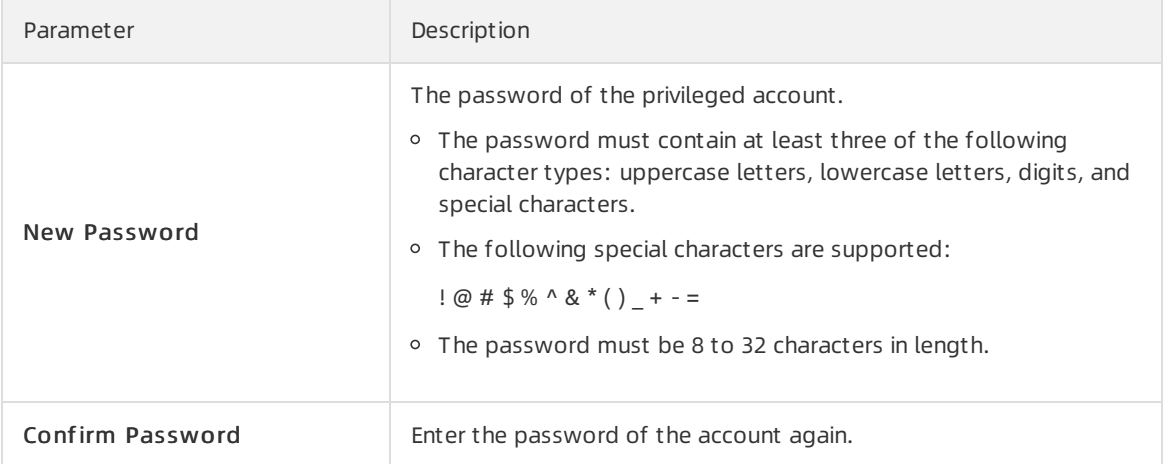

#### 6. Click OK.

 $\Box$  Notice After the account is created, you can click Reset Password in the Actions column to modify the account password. To ensure data security, we recommend that you change your password on a regular basis and do not use passwords that you have used before.

#### <span id="page-13-1"></span>Execute SQL statements to create accounts

Before you execute SQL statements to create accounts, you must connect to a database. For more information, see Connect to a [database](#page-17-0).

Create a privileged account.

CREATE ROLE <Account name> WITH LOGIN ENCRYPTED PASSWORD <Password> RDS SUPERUSER;

#### Example:

CREATE role admin0 WITH LOGIN ENCRYPTED PASSWORD '111111' rds superuser;

Create a standard account.

CREATE ROLE <Account name> WITH LOGIN ENCRYPTED PASSWORD <'Password'>;

#### Example:

CREATE role test1 WITH LOGIN ENCRYPTED PASSWORD '111111';

## <span id="page-13-0"></span>2.6. Obtain client tools

The interface protocol of AnalyticDB for PostgreSQL is compatible with Greenplum Community Edition and PostgreSQL 8.2. You can use the Greenplumor PostgreSQL client to connect to AnalyticDB for PostgreSQL.

#### 2 Note

Apsara Stack is an isolated environment. You must deploy software installation packages to the internal environment.

### <span id="page-14-1"></span>Graphical client tools

AnalyticDB for PostgreSQL users can directly use client tools that support Greenplum, such as SQL Workbench, Navicat [Premium](https://www.navicat.com/download/navicat-premium), and Navicat for [PostgreSQL.](http://www.sql-workbench.net/)

### Command-line client psql (for RHEL 6, RHEL 7, CentOS 6, and CentOS 7)

For Red Hat Enterprise Linux (RHEL) 6, RHEL 7, CentOS 6, and CentOS 7, download the tool fromthe following links and then decompress the package:

- RHEL 6 or Cent OS 6: hybriddb client package el6
- RHEL 7 or Cent OS 7: [hybriddb\\_client\\_package\\_el7](http://docs-aliyun.cn-hangzhou.oss.aliyun-inc.com/assets/attach/43729/cn_zh/1491914523043/apsaradb_for_gp_client_package.redhat.el7.x86_64.tar.gz)

#### Command-line client psql (for other Linux systems)

For other Linux systems, performthe following operations to compile the client tools:

- 1. Obtain the source code by using one of the following methods:
	- Obtain the code fromthe git directory. You must first install the git tool.

```
git clone https://github.com/greenplum-db/gpdb.git
cd gpdb
git checkout 5d870156
```
Download the code.

```
wget https://github.com/greenplum-db/gpdb/archive/5d87015609abd330c68a5402c1267fc86cb
c9e1f.zip
unzip 5d87015609abd330c68a5402c1267fc86cbc9e1f.zip
cd gpdb-5d87015609abd330c68a5402c1267fc86cbc9e1f
```
2. Use GCC or other compilers to compile the code.

```
./configure
make -j32make install
```
3. Obtain the psql and pg\_dump tools fromthe following paths:

psql: /usr/local/pgsql/bin/psql pg\_dump: /*usr/local/pgsql/bin/pg\_dump* 

### Command-line client psql (for Windows and other systems)

For Windows and other systems, go to the Pivotal website to download [HybridDB](https://network.pivotal.io/products/pivotal-gpdb#/releases/2059/file_groups/408) Client.

## <span id="page-14-0"></span>2.7. Connect to a database

GreenplumDatabase and AnalyticDB for PostgreSQL are both developed based on PostgreSQL 8.2 and fully compatible with its message protocol. AnalyticDB for PostgreSQL users can use tools that support the PostgreSQL 8.2 message protocol, such as libpq, Java Database Connectivity (JDBC), Open Database Connectivity (ODBC), and psycopg2.

### Context

AnalyticDB for PostgreSQL provides psql, a binary programof Red Hat. For more information about the download link, see [Obtain](#page-14-1) the client tool. The Greenplum official website provides an easy-to-install installation package that includes JDBC, ODBC, and libpq. For more information, see [Greenplumofficial](https://gpdb.docs.pivotal.io/6-2/main/index.html) documentation.

#### (?) Note

- Apsara Stack is an isolated environment. To access Apsara Stack, you must prepare the necessary software installation packages in advance.
- By default, AnalyticDB for PostgreSQL instances can be accessed only by clients that are deployed on Elastic Compute Service (ECS) instances within the same region and zone.

#### DMS

Data Management (DMS) allows you to manage relational databases such as MySQL, SQL Server, PostgreSQL, PPAS, and Petadata, online transaction processing (OLTP) databases such as PolarDB-X, online analytical processing (OLAP) databases such as AnalyticDB and Data Lake Analytics (DLA), and NoSQL databases such as MongoDB and Redis. DMS offers an integrated solution to manage data, schemas, and servers. You can also use DMS to authorize users, audit security, view BI charts and data trends, track data, and optimize performance.

This section describes how to use DMS to connect to an AnalyticDB for PostgreSQL instance.

- 1. Log on to the Log on to the AnalyticDB for [PostgreSQL](#page-7-1) console.
- 2. [\(Optional\)Create](#page-8-0) an AnalyticDB for PostgreSQL instance. For more information, see Creates an instance.

If an AnalyticDB for PostgreSQL instance has already been created, skip this step.

- 3. Find the instance that you want to manage and click its instance ID.
- 4. (Optional)Create a database account. For more information, see Create an initial [account](#page-12-0).

If an initial account has already been created, you can use this account to connect to the instance.

- 5. In the upper-right corner of the Basic Information page, click Log On to Database.
- 6. In the Log On to Database Instance dialog box, specify the Database Account and Database password parameters, and then click Login.

#### psql

psql is a common tool used together with Greenplum, and provides a variety of command functions. Its binary files are located in the bin directory of Greenplum. To use psql, perform the following steps:

- 1. Use one of the following methods to connect to an instance:
	- Connection string

```
psql "host=yourgpdbaddress.gpdb.rds.aliyuncs.com port=3432 dbname=postgres user=gpdba
ccount password=gpdbpassword"
```
Specified parameters

psql -h yourgpdbaddress.gp.aliyun-inc.com -p 3432 -d postgres -U gpdbaccount

Parameters:

 $\blacksquare$  -h: the host address.

- -p: the port number used to connect to the database.
- $\blacksquare$  -d: the name of the database. The default value is postgres.
- U: the account used to connect to the database.

You can run the  $_{psq1}$  --help command to view more options. You can also run  $\rightarrow$  to view the commands supported in psql.

2. Enterthe password to go to the psql shell interface.

postgres=>

#### References

- For more information about the Greenplum [psql](https://www.postgresql.org/docs/9.4/app-psql.html) usage, see psql.
- AnalyticDB for PostgreSQL also supports psql for PostgreSQL. Take note of the differences of psql commands between [Greenplumand](https://www.postgresql.org/docs/8.3/static/app-psql.html) PostgreSQL. For more information, see PostgreSQL 8.3.23 Documentation - psql.

#### JDBC

Download the official JDBC of [PostgreSQL](https://jdbc.postgresql.org/). Then, add it to the environment variables.

Sample code:

```
import java.sql.Connection;
import java.sql.DriverManager;
import java.sql.ResultSet;
import java.sql.SQLException;
import java.sql.Statement;
public class gp_conn {
   public static void main(String[] args) {
        try {
            Class.forName("org.postgresql.Driver");
           Connection db = DriverManager.getConnection("jdbc:postgresql://mygpdbpub.gpdb.r
ds.aliyuncs.com:3432/postgres",
                    "mygpdb", "mygpdb");
            Statement st = db.createStatement();
            ResultSet rs = st.executeQuery(
                    "select * from gp segment configuration;");
            while (rs.next()) {
                System.out.print(rs.getString(1));
                System.out.print(" | ");
                System.out.print(rs.getString(2));
                System.out.print(" | ");
                System.out.print(rs.getString(3));
                System.out.print(" | ");
                System.out.print(rs.getString(4));
                System.out.print(" | ");
                System.out.print(rs.getString(5));
                System.out.print(" | ");
                System.out.print(rs.getString(6));
                System.out.print(" | ");
                System.out.print(rs.getString(7));
                System.out.print(" | ");
                System.out.print(rs.getString(8));
                System.out.print(" | ");
                System.out.print(rs.getString(9));
                System.out.print(" | ");
                System.out.print(rs.getString(10));
                System.out.print(" | ");
                System.out.println(rs.getString(11));
            }
            rs.close();
            st.close();
        } catch (ClassNotFoundException e) {
            e.printStackTrace();
        } catch (SQLException e) {
            e.printStackTrace();
        }
    }
}
```
### Python

Python uses psycopg2 to connect to Greenplumand PostgreSQL. Performthe following operations:

1. Install psycopg2. Use one of the following methods to install psycopg2 in CentOS:

#### Method 1: Run the following command:

yum -y install python-psycopg2

Method 2: Run the following command:

pip install psycopg2

#### Method 3: Run the following source code:

```
yum install -y postgresql-devel*
wget http://initd.org/psycopg/tarballs/PSYCOPG-2-6/psycopg2-2.6.tar.gz
tar xf psycopg2-2.6.tar.gz
cd psycopg2-2.6
python setup.py build
sudo python setup.py install
```
2. Run the following command to set PYTHONPATH and reference it:

```
import psycopg2
```

```
sql = 'select * from gp segment configuration;'
conn = psycopg2.connect(database='gpdb', user='mygpdb', password='mygpdb', host='mygpd
bpub.gpdb.rds.aliyuncs.com', port=3432)
conn.autocommit = True
cursor = conn.cursor()
cursor.execute(sql)
rows = cursor.fetchall()
for row in rows:
    print row
conn.commit()
conn.close()
```
An output similar to the following one is displayed:

```
(1, -1, 'p', 'p', 's', 'u', 3022, '192.**.**.158', '192.**.**.158', None, None)(6, -1,
'm', 'm', 's', 'u', 3019, '192.**.**.47', '192.**.**.47', None, None)(2, 0, 'p', 'p', '
s', 'u', 3025, '192.**.**.148', '192.**.**.148', 3525, None)(4, 0, 'm', 'm', 's', 'u',
3024, '192.**.**.158', '192.**.**.158', 3524, None)(3, 1, 'p', 'p', 's', 'u', 3023, '19
2.**.**.158', '192.**.**.158', 3523, None)(5, 1, 'm', 'm', 's', 'u', 3026, '192.**.**.1
48', '192.**.**.148', 3526, None)
```
#### libpq

libpq is the C language interface to AnalyticDB for PostgreSQL. You can use the libpq library to access and manage PostgreSQL databases in a C program. You can find its static and dynamic libraries in the lib directory.

For more information about example programs, see Example [Programs](http://www.postgresql.org/docs/8.3/static/libpq-example.html).

For more information about libpq, see PostgreSQL 9.4.17 [Documentation](http://www.postgresql.org/docs/9.4/static/libpq.html) - Chapter 31. libpq - C Library.

#### ODBC

PostgreSQL ODBC is an open source version based on the GNU Lesser General Public License (LGPL) protocol. You can download it fromthe [PostgreSQL](https://odbc.postgresql.org/) website.

1. Install the driver.

```
yum install -y unixODBC.x86_64
yum install -y postgresql-odbc.x86_64
```
#### 2. View the driver configurations.

cat /etc/odbcinst.ini

#### Sample code:

```
# Example driver definitions
# Driver from the postgresql-odbc package
# Setup from the unixODBC package
[PostgreSQL]
Description = ODBC for PostgreSQL
Driver = /usr/lib/psqlodbcw.so
Setup = /usr/lib/libodbcpsqlS.so
Driver64 = /usr/lib64/psqlodbcw.so
Setup64 = /usr/lib64/libodbcpsqlS.so
FileUsage = 1
# Driver from the mysql-connector-odbc package
# Setup from the unixODBC package
[MySQL]
Description = ODBC for MySQL
Driver = /usr/lib/libmyodbc5.so
Setup = /usr/lib/libodbcmyS.so
Driver64 = /usr/lib64/libmyodbc5.so
Setup64 = /usr/lib64/libodbcmyS.so
FileUsage = 1
```
3. Configure the data source name (DSN). Replace  $****$  in the following code with the corresponding connection information:

```
[mygpdb]
Description = Test to gp
Driver = PostgreSQL
Database = ***Servername = ****.gpdb.rds.aliyuncs.com
UserName = ***Password = ***Port = ***ReadOnly = 0
```
4. Test the connectivity.

echo "select count(\*) from pg\_class" | isql mygpdb

The following information is returned if the connectivity test passes:

```
+---------------------------------------+
| Connected! |
| |
| sql-statement |
| help [tablename] |
| quit |
| |
+---------------------------------------+
```
Test whether the database runs normally.

SELECT count (\*) FROM pg\_class;

The following information is returned if the database runs normally:

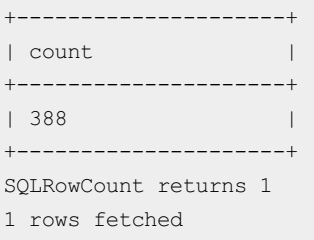

5. After the ODBC driver is connected to the database, connect your application to the driver. For more information, see [PostgreSQL](https://odbc.postgresql.org/) ODBC driver and [psqlODBC](https://odbc.postgresql.org/howto-csharp.html) HOWTO - C#.

#### References

- **•** Pivot al Greenplum of ficial document at ion
- Post greSQL psqlODBC
- [Compiling](https://odbc.postgresql.org/docs/unix-compilation.html) psqlODBC on Unix
- Download ODBC [connectors](https://www.progress.com/odbc/pivotal-greenplum)
- Download JDBC [connectors](https://www.progress.com/jdbc/pivotal-greenplum)
- The [PostgreSQL](https://jdbc.postgresql.org/documentation/94/index.html) JDBC Interface

# <span id="page-21-1"></span><span id="page-21-0"></span>3.Instances 3.1. Reset the password of an account

If you forget the password of your database account in the AnalyticDB for PostgreSQL console, you can reset the password.

 $\odot$  Note To ensure data security, we recommend that you change your password on a regular basis.

- 1. Log on to the AnalyticDB for [PostgreSQL](#page-7-1) console.
- 2. Find the instance that you want to manage and click its ID.
- 3. In the left-side navigation pane, clickAccount Management .
- 4. Find an account and click Reset Password in the Actions column.
- 5. In the Modif y Account panel, enter a new password in New Password and Confirm Password. The password must meet the following requirements:
	- $\circ$  The password contains at least three of the following character types: uppercase letters, lowercase letters, digits, and specific special characters.
	- The following special characters are supported:
		- $1 @ # $ % ^0 @ *^*() _+ =$
	- The password is 8 to 32 characters in length.
- 6. Click OK.

## <span id="page-21-2"></span>3.2. Manage the endpoints of an instance

This topic describes how to view the internal endpoint and port number and how to apply to and release a public endpoint for an AnalyticDB for PostgreSQL instance.

#### View the internal endpoint and port number

- 1. Log on to the AnalyticDB for [PostgreSQL](#page-7-1) console.
- 2. Find the instance that you want to manage and click its ID.
- 3. In the left-side navigation pane, clickDat abase Connection.
- 4. In the Connection Inf ormation section, view the internal endpoint and port number of the instance.

### Apply for a public endpoint

- 1. Log on to the AnalyticDB for [PostgreSQL](#page-7-1) console.
- 2. Find the instance that you want to manage and click its ID.
- 3. In the left-side navigation pane, clickDat abase Connection.

4. Click Apply for Public Endpoint to the right of Public Endpoint.

### Release a public endpoint

- 1. Log on to the AnalyticDB for [PostgreSQL](#page-7-1) console.
- 2. Find the instance that you want to manage and click its ID.
- 3. In the left-side navigation pane, click Dat abase Connection.
- 4. Click Release Public Endpoint to the right of Public Endpoint.
- 5. In the Release Public Endpoint message, click OK.

### <span id="page-22-0"></span>3.3. Monitoring and alerting

AnalyticDB for PostgreSQL provides the monitoring and alerting feature to help you view the running status of instances.

#### Procedure

- 1. Log on to the AnalyticDB for [PostgreSQL](#page-7-1) console.
- 2. Find the instance that you want to manage and click its ID.
- 3. In the left-side navigation pane, click Monit oring and Alert s.

The following metrics are displayed on the Monit oring and Alert s page:

Monit oring Summary tab

On this tab, you can view CPU Utilization and Memory Usage (%), T ot al Connections of Coordinate Node, Disk Bandwidth, and Disk Usage (MB).

Comput e Group Monit oring or Comput e Node Monit oring tab

The Comput e Group Monit oring tab appears if the instance is in storage included mode. The Comput e Node Monit oring tab appears if the instance is in reserved storage mode.

On this tab, you can view CPU Utilization and Memory Usage (%), Writ e IOPS, Read IOPS, and Disk Usage (MB).

- 4. (Optional)Select a time range to view metrics within the specified period. The following options are available for T ime Range:
	- 1 Hour: You can view metrics within the last hour.
	- $\circ$  1 Day: You can view metrics within the last day.
	- Cust om time range: You can view metrics within a customtime range. The time range cannot be longerthan seven days.

## <span id="page-22-1"></span>3.4. Change the specifications of an instance

This topic describes how to change specifications for an instance in storage included mode orreserved storage mode.

### Storage included mode

1. Log on to the AnalyticDB for [PostgreSQL](#page-7-1) console.

- <span id="page-23-1"></span>2. Find the instance that you want to manage and clickChange Specifications in the Actions column.
- 3. Select new values for Compute Group Specifications and Compute Groups.
- 4. Click Submit .

 $\Omega$  Warning When the specifications of an instance are being changed, no data can be read fromor written to the instance. Performthe specification change operation during an appropriate period of time.

#### Reserved storage mode

Change the specifications of the coordinator node:

- 1. Log on to the AnalyticDB for [PostgreSQL](#page-7-1) console.
- 2. Find the instance that you want to manage and click Change Master Node Specifications in the Actions column.
- 3. Select a new value for Mast er Nodes.
- 4. Click Submit .

 $\Omega$  Warning When the specifications of coordinator nodes are being changed, DDL operations may be blocked. Performthe specification change operation during an appropriate period of time.

Change the specifications of compute nodes:

- 1. Log on to the AnalyticDB for [PostgreSQL](#page-7-1) console.
- 2. Find the instance that you want to manage and click Change Compute Node Specifications in the Actions column.
- 3. Select new values for Compute Group Specifications and Compute Nodes.
- 4. Click Submit .

 $\Omega$  Warning When the specifications of compute nodes are being changed, no data can be read fromor written to the instance. Performthe specification change operation during an appropriate period of time.

### <span id="page-23-0"></span>3.5. Restart an instance

When the number of connections of an instance reaches the upperlimit orthe instance has performance issues, you can restart the instance.

#### Precautions

The restart process takes about 3 to 30 minutes. During the restart period, the instance cannot provide external services. We recommend that you take precautionary measures before you restart the instance. Afterthe instance is restarted and enters the running state, you can access the instance.

- 1. Log on to the AnalyticDB for [PostgreSQL](#page-7-1) console.
- 2. Find the instance that you want to manage and click its ID.
- 3. In the upper-right corner of the page, click Rest art Inst ance.
- 4. In the Rest art Inst ance message, click OK.

 $\Box$  Warning The database service may be interrupted when you restart an instance. Proceed with caution.

### <span id="page-24-0"></span>3.6. Release an instance

This topic describes how to manually release an AnalyticDB for PostgreSQL instance.

#### Procedure

- 1. Log on to the AnalyticDB for [PostgreSQL](#page-7-1) console.
- 2. Find the instance that you want to manage and click its ID.
- 3. In the Status section of the Basic Information page, click Release.
- 4. In the Release Inst ance message, click OK.

 $\Omega$  Warning After an instance is released, all of its data is deleted. Back up your data before you release an instance.

## <span id="page-24-1"></span>3.7. Configure SQL audit

AnalyticDB for PostgreSQL allows you to use the SQL audit feature to view SQL details and audit SQL queries on a regular basis. The SQL audit feature does not affect instance performance.

### Storage included mode

- 1. Log on to the AnalyticDB for [PostgreSQL](#page-7-1) console.
- 2. Find the instance that you want to manage and click its ID.
- 3. In the left-side navigation pane of the Basic Information page, click Security Controls.
- 4. Click the SQL Audit tab.
- 5. (Optional)Click Enable SQL Audit .
	- If you have enabled SQL audit, skip this step.
- 6. On the SQL Audit tab, query SQL information based on conditions such as the time range, database, user, and keyword.

 $\Diamond$  Note You can click Disable SQL Audit to disable the SQL audit feature.

### Reserved storage mode

- 1. Log on to the AnalyticDB for [PostgreSQL](#page-7-1) console.
- 2. Find the instance that you want to manage and click its ID.
- 3. In the left-side navigation pane of the Basic Information page, click SQL Audit .
- 4. On the SQL Audit page, query SQL information based on conditions such as the database, execution duration, time range, database user, source IP address, execution status, operation

category, operation type, and statement.

 $\circled{?}$  Note You can click the **read is a contract SQL** information from the current page.

## <span id="page-25-0"></span>3.8. SSL encryption

To enhance data transmission security, you can enable SSL encryption for yourinstances. SSL encryption can encrypt network connections at the transport layer. This improves data security and ensures data integrity.

#### Precautions

SSL encryption is supported only for instances in reserved storage mode.

#### Enable SSL encryption

- 1. Log on to the AnalyticDB for [PostgreSQL](#page-7-1) console.
- 2. Find the instance that you want to manage and click its ID.
- 3. In the left-side navigation pane, click Securit y Controls.
- 4. Click the SSL tab.
- 5. On the SSL tab, turn on SSL Encryption.
- 6. In the Enable SSL Encryption message, click OK.

 $\odot$  Note If you modify the status of SSL encryption, your instance restarts. We recommend that you performthis operation during off-peak hours.

#### Update the validity of an SSL certificate

- 1. Log on to the AnalyticDB for [PostgreSQL](#page-7-1) console.
- 2. Find the instance that you want to manage and click its ID.
- 3. In the left-side navigation pane, click Securit y Controls.
- 4. Click the SSL tab.
- 5. On the SSL tab, click Update Validity to the right of SSL Encryption.
- 6. In the Updat e SSL Certificat e Validit y message, click OK.

 $\Diamond$  Note If you modify the status of SSL encryption, your instance restarts. We recommend that you performthis operation during off-peak hours.

#### Disable SSL encryption

- 1. Log on to the AnalyticDB for [PostgreSQL](#page-7-1) console.
- 2. Find the instance that you want to manage and click its ID.
- 3. In the left-side navigation pane, click Securit y Controls.
- 4. Click the SSL tab.
- 5. On the SSL tab, turn off SSL Encryption.

6. In the Disable SSL Encryption message, click OK.

 $\Diamond$  Note If you modify the status of SSL encryption, your instance restarts. We recommend that you performthis operation during off-peak hours.

## <span id="page-26-0"></span>3.9. Update the minor engine version

To better meet your requirements, the minor engine version of AnalyticDB for PostgreSQL is updated on a regular basis. When you create an instance, the latest database engine version is used by default. After a new version is released, you can update yourinstance to the new version and use its extended features. This topic describes how to update the minor engine version of an instance.

#### **Precautions**

When you update the minor engine version of an instance, the instance restarts and is unavailable during the restart. We recommend that you update the minor engine version during off-peak hours.

#### Procedure

- 1. Log on to the AnalyticDB for [PostgreSQL](#page-7-1) console.
- 2. Find the instance that you want to manage and click its ID.
- 3. In the upper-right corner of the Basic Information page, click Upgrade Minor Version.
- 4. In the Upgrade Minor Version message, click OK.

 $\Diamond$  Note Minor version updates take 3 to 15 minutes to complete. When an instance is being updated, it is unavailable. We recommend that you prepare in advance before you update the instance. Afterthe update is complete, the instance enters the Running state and you can access the instance databases.

5. After you complete the preceding steps, check the state of the instance. If the update is complete, the instance enters the Running state. Otherwise, the instance remains in the Upgrading version state.

Before the update, the system checks the minor engine version of your instance. If the latest minor version is used, the systemskips the update and restart operations.

## <span id="page-26-1"></span>3.10. Import data

### <span id="page-26-2"></span>3.10.1. Import data from or export data to OSS in parallel

AnalyticDB for PostgreSQL allows you to import data fromor export data to Object Storage Service (OSS) tables in parallel by using the OSS external table feature (also called gpossext). AnalyticDB for PostgreSQL also supports GZIP compression for OSS external tables to reduce the file size and storage costs. gpossext can read fromand write to TEXT and CSV files, even when they are compressed in GZIP packages.

Create an OSS external table plug-in (oss\_ext)

To use an OSS external table, you must first create an OSS external table plug-in in AnalyticDB for PostgreSQL. You must create a plug-in for each database that you need to access.

- o To create the plug-in, execute the CREATE EXTENSION IF NOT EXISTS oss ext; statement.
- o To delete the plug-in, execute the DROP EXTENSION IF EXISTS oss ext; statement.
- Import dat a in parallel
	- i. Distribute data evenly into multiple files in OSS. We recommend that you set the number of OSS files to an integerthat is the multiple of the number of compute nodes in AnalyticDB for Post areSOL.
	- ii. Create a READABLE external table in AnalyticDB for PostgreSQL.
	- iii. Execute the following statement to import data in parallel:

INSERT INTO <Destination table> SELECT \* FROM <External table>

- $\Omega$  Note
	- The data import performance depends on the OSS performance and resources of AnalyticDB for PostgreSQL instances, such as CPU, I/O, memory, and network resources. To ensure the best import performance, we recommend that you use column store and compression when you create a table. For example, you can specify the following clause: WITH (APPENDONLY=true, ORIENTATION=column, COMPRESSTYPE=zlib, COMPRESSLEVEL=5, B LOCKSIZE=1048576) . For more information, see [CREATE](https://gpdb.docs.pivotal.io/6-1/ref_guide/sql_commands/CREATE_TABLE.html) TABLE.
	- To ensure the best import performance, we recommend that you configure OSS and AnalyticDB for PostgreSQL within the same region.
- Export data in parallel
	- i. Create a WRITABLE external table in AnalyticDB for PostgreSQL.
	- ii. Execute the following statement to export data to OSS in parallel:

INSERT INTO <External table> SELECT \* FROM <Source table>

Create OSS external tables

 $\Omega$  Note The syntax to create and use external tables is the same as that of Greenplum Database, except forthe syntax of location-related parameters.

```
CREATE [READABLE] EXTERNAL TABLE tablename
( columnname datatype [, ...] | LIKE othertable )
LOCATION ('ossprotocol')
FORMAT 'TEXT'
            [( [HEADER]
               [DELIMITER [AS] 'delimiter' | 'OFF']
               [NULL [AS] 'null string']
               [ESCAPE [AS] 'escape' | 'OFF']
               [NEWLINE [ AS ] 'LF' | 'CR' | 'CRLF']
               [FILL MISSING FIELDS] )]
           | 'CSV'
            [( [HEADER]
               [QUOTE [AS] 'quote']
               [DELIMITER [AS] 'delimiter']
              [NULL [AS] 'null string']
               [FORCE NOT NULL column [, ...]]
               [ESCAPE [AS] 'escape']
               [NEWLINE [ AS ] 'LF' | 'CR' | 'CRLF']
               [FILL MISSING FIELDS] )]
[ ENCODING 'encoding' ]
[ [LOG ERRORS [INTO error table]] SEGMENT REJECT LIMIT count
       [ROWS | PERCENT] ]
CREATE WRITABLE EXTERNAL TABLE table_name
( column_name data_type [, ...] | LIKE other_table )
LOCATION ('ossprotocol')
FORMAT 'TEXT'
              [( [DELIMITER [AS] 'delimiter']
               [NULL [AS] 'null string']
               [ESCAPE [AS] 'escape' | 'OFF'] )]
          | 'CSV'
               [([QUOTE [AS] 'quote']
               [DELIMITER [AS] 'delimiter']
               [NULL [AS] 'null string']
               [FORCE QUOTE column [, ...]] ]
               [ESCAPE [AS] 'escape'] )]
[ ENCODING 'encoding' ]
[ DISTRIBUTED BY (column, [ ... ] ) | DISTRIBUTED RANDOMLY ]
ossprotocol:
  oss://oss_endpoint prefix=prefix_name
   id=userossid key=userosskey bucket=ossbucket compressiontype=[none|gzip] async=[true|
false]
ossprotocol:
  oss://oss_endpoint_dir=[folder/[folder/]...]/file_name
   id=userossid key=userosskey bucket=ossbucket compressiontype=[none|gzip] async=[true|
false]
ossprotocol:
  oss://oss_endpoint filepath=[folder/[folder/]...]/file_name
   id=userossid key=userosskey bucket=ossbucket compressiontype=[none|gzip] async=[true|
false]
```
#### Parameters

#### Common parameters

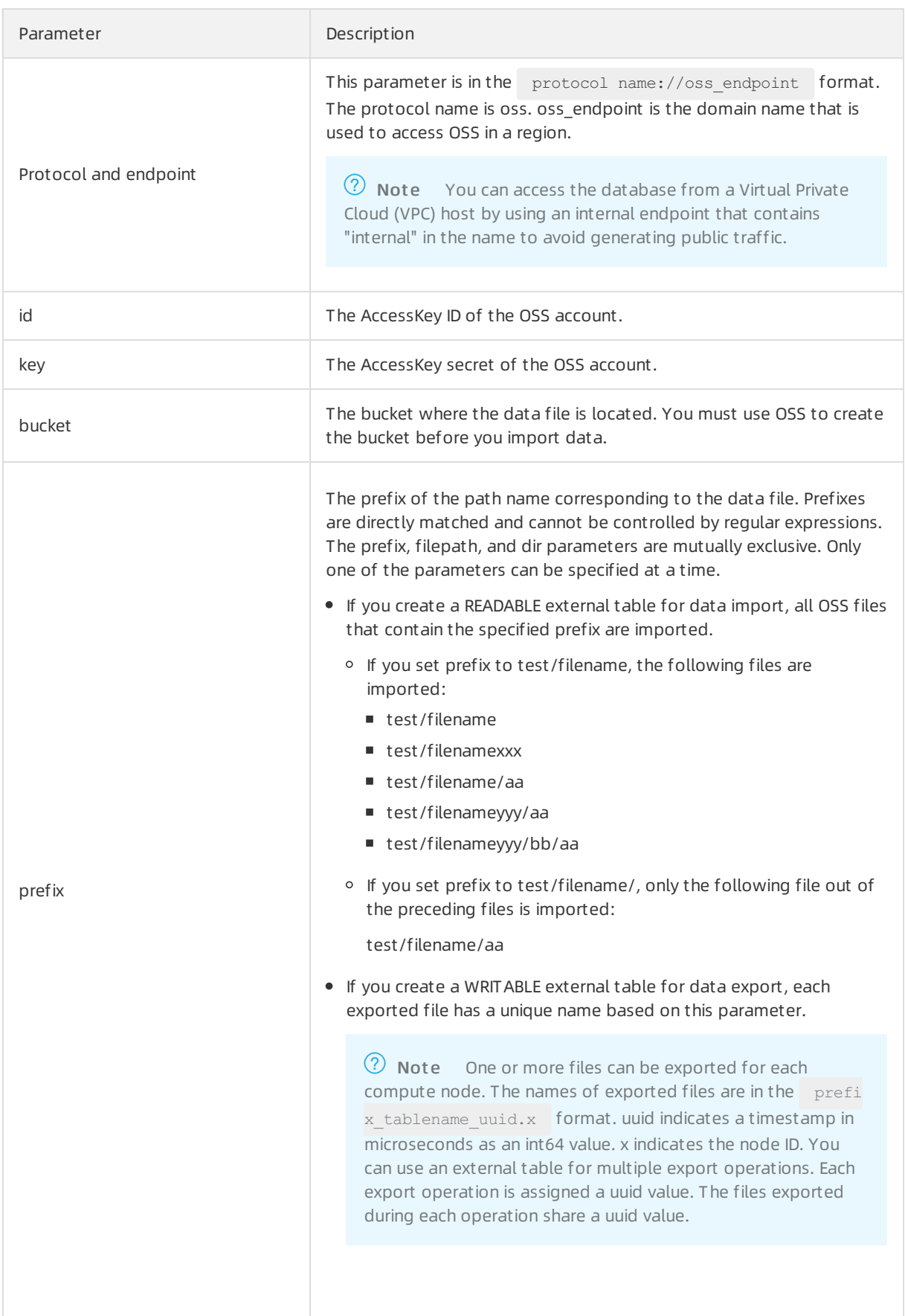

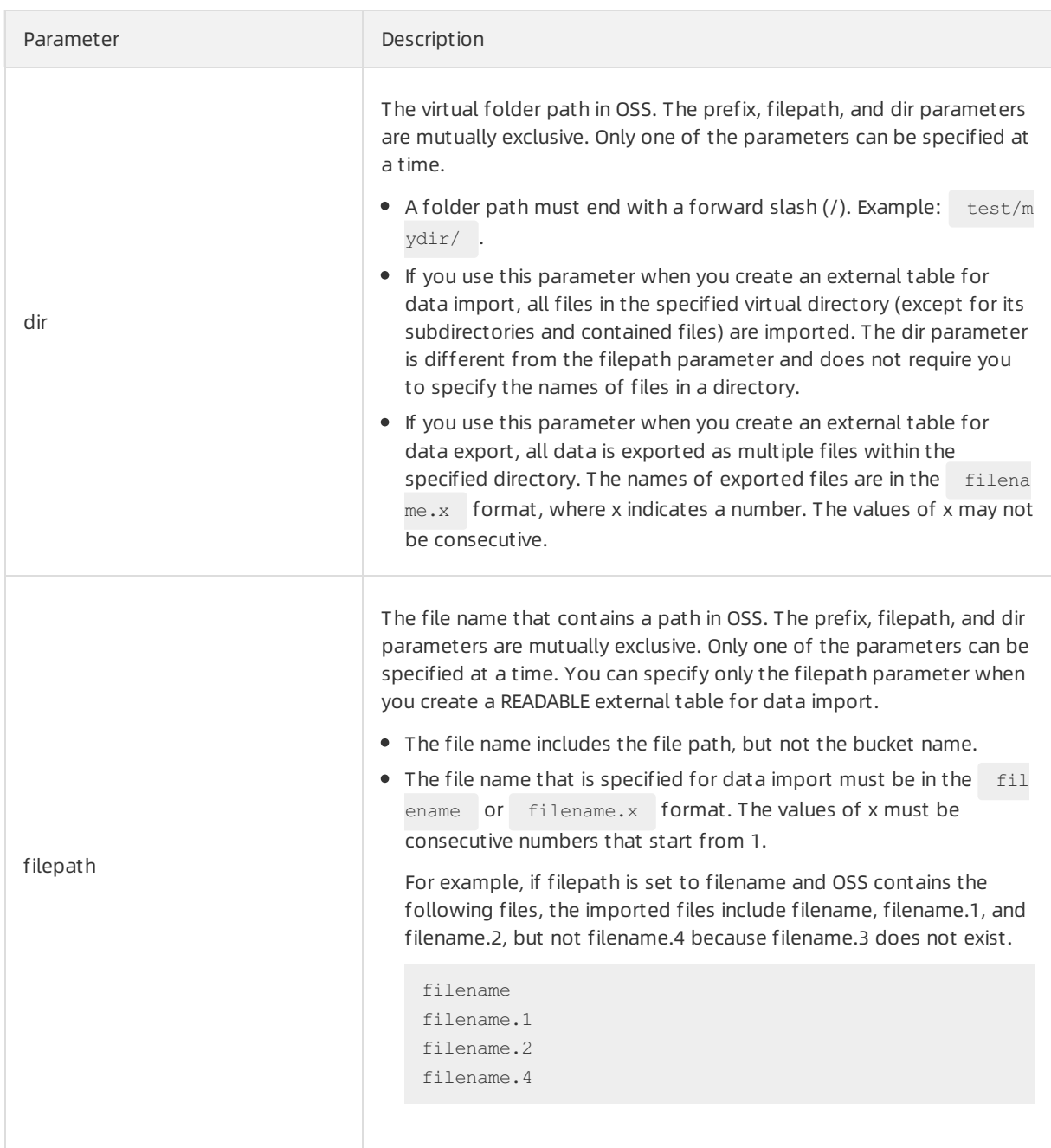

### Import mode parameters

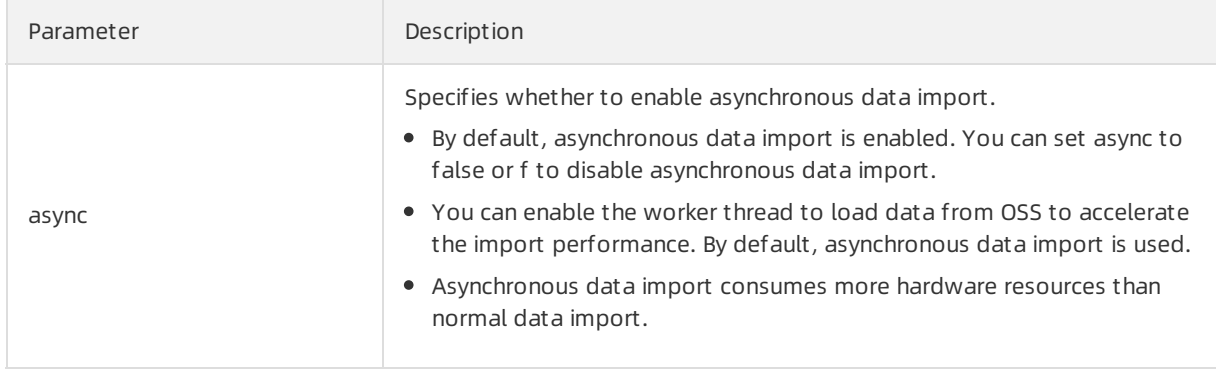

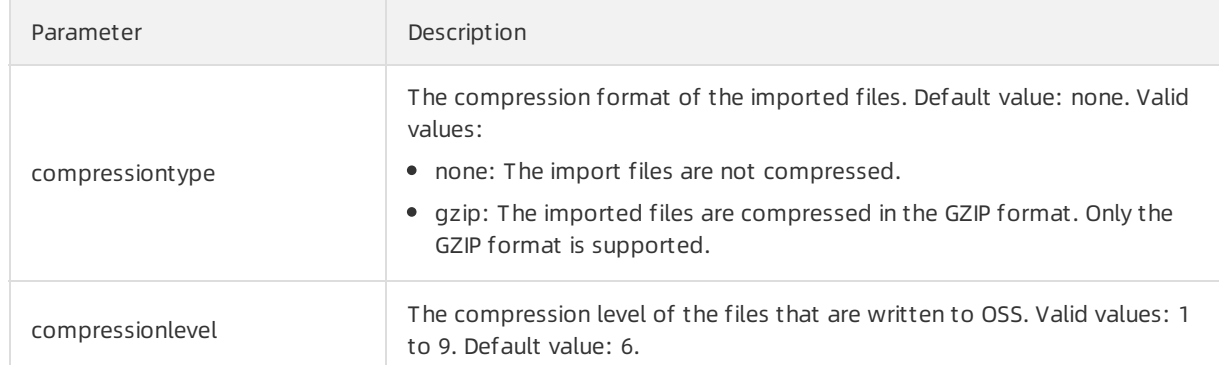

### Export mode parameters

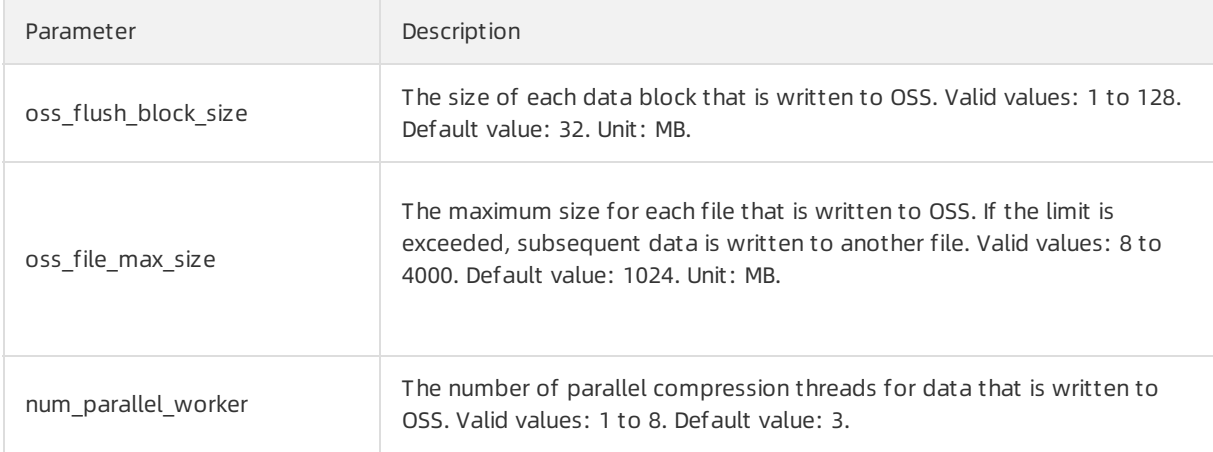

For data export, take note of the following items:

- WRITABLE is the keyword of the external table for data export. You must specify this keyword when you create an external table.
- Only the prefix and dir parameters are supported for data export. The filepath parameteris not supported.
- You can use the DISTRIBUTED BY clause to write data fromcompute nodes to OSS based on the specified distribution keys.

#### Ot her common paramet ers

The following table describes the fault-tolerance parameters that can be used for data import and export.

#### Fault-tolerance parameters

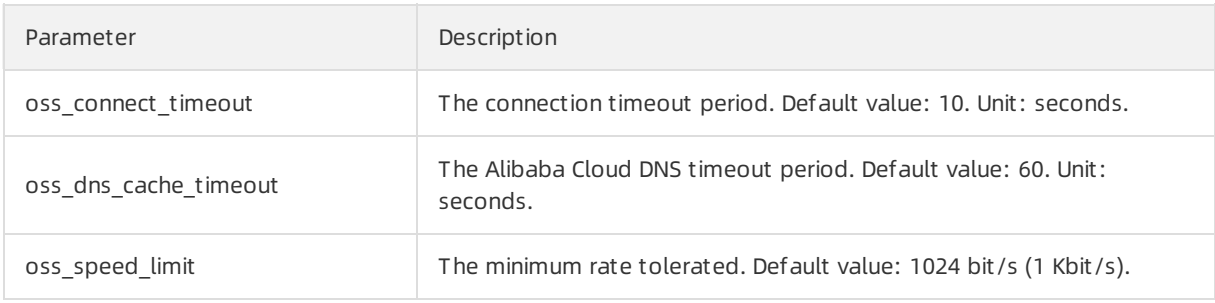

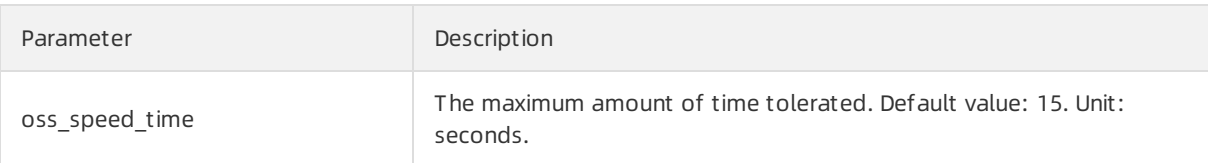

When the default values are used forthe preceding parameters, a timeout occurs if the transmission rate is lower than 1 Kbit/s for 15 consecutive seconds. For more information, see Error handling in the C-SDK part of Object Storage Service Developer Guide.

The other parameters are compatible with the external table syntax of Greenplum Database. For more information about the syntax, see CREATE [EXTERNAL](https://gpdb.docs.pivotal.io/6-1/ref_guide/sql_commands/CREATE_EXTERNAL_TABLE.html) TABLE. The following parameters are included:

- FORMAT: the supported file format, such as TEXT and CSV.
- ENCODING: the data encoding format of a file, such as UTF-8.
- LOG ERRORS refers to improperly imported data that can be ignored and is instead written to error\_table. You can also use the count parameter to specify the error reporting threshold.

#### Examples

1. Create an OSS external table named ossexample to import data.

```
CREATE READABLE EXTERNAL TABLE ossexample
       (date text, time text, open float, high float,
       low float, volume int)
       location('oss://oss-cn-hangzhou.aliyuncs.com
       prefix=osstest/example id=XXX
       key=XXX bucket=testbucket compressiontype=gzip')
       FORMAT 'csv' (QUOTE '''' DELIMITER E'\t')
       ENCODING 'utf8'
       LOG ERRORS INTO my error rows SEGMENT REJECT LIMIT 5;
CREATE READABLE EXTERNAL TABLE ossexample
       (date text, time text, open float, high float,
       low float, volume int)
       location('oss://oss-cn-hangzhou.aliyuncs.com
       dir=osstest/ id=XXX
       key=XXX bucket=testbucket')
       FORMAT 'csv'
       LOG ERRORS SEGMENT REJECT LIMIT 5;
CREATE READABLE EXTERNAL TABLE ossexample
       (date text, time text, open float, high float,
       low float, volume int)
       location('oss://oss-cn-hangzhou.aliyuncs.com
       filepath=osstest/example.csv id=XXX
        key=XXX bucket=testbucket')
        FORMAT 'csv'
       LOG ERRORS SEGMENT REJECT LIMIT 5;
```
2. Create an OSS external table to which data is exported.

CREATE WRITABLE EXTERNAL TABLE ossexample\_exp (date text, time text, open float, high float, low float, volume int) location('oss://oss-cn-hangzhou.aliyuncs.com prefix=osstest/exp/outfromhdb id=XXX key=XXX bucket=testbucket') FORMAT 'csv' DISTRIBUTED BY (date); CREATE WRITABLE EXTERNAL TABLE ossexample\_exp (date text, time text, open float, high float, low float, volume int) location('oss://oss-cn-hangzhou.aliyuncs.com dir=osstest/exp/ id=XXX key=XXX bucket=testbucket') FORMAT 'csv' DISTRIBUTED BY (date);

3. Create a heap table named example to which you want to import data.

CREATE TABLE example (date text, time text, open float, high float, low float, volume int) DISTRIBUTED BY (date);

4. Import data to the example heap table fromthe ossexample table in parallel.

INSERT INTO example SELECT \* FROM ossexample;

5. Export data fromthe example heap table to OSS in parallel.

INSERT INTO ossexample\_exp SELECT \* FROM example;

6. Execute an execution plan. The following execution plan shows that all compute nodes are involved in the task.

EXPLAIN INSERT INTO example SELECT \* FROM ossexample;

All compute nodes read data from OSS in parallel. AnalyticDB for PostgreSQL performs a redistribution motion operation to compute the data by using a hash algorithm, and then distributes the data to its compute nodes after computing. After a compute node receives data, it performs an INSERT operation to add the data to AnalyticDB for PostgreSQL. The following information is returned:

```
QUERY PLAN
-------------------------------------------------------------------------------------
----------
Insert (slice0; segments: 4) (rows=250000 width=92)
  -> Redistribute Motion 4:4 (slice1; segments: 4) (cost=0.00..11000.00 rows=2500
00 width=92)
        Hash Key: ossexample.date
        -> External Scan on ossexample (cost=0.00..11000.00 rows=250000 width=92)
(4 \text{rows})EXPLAIN INSERT INTO ossexample exp SELECT * FROM example;
```
The following execution plan shows that each compute node directly exports data to OSS without redistributing the data. The following information is returned:

```
QUERY PLAN
---------------------------------------------------------------
Insert (slice0; segments: 3) (rows=1 width=92)
  -> Seq Scan on example (cost=0.00..0.00 rows=1 width=92)
(2 rows)
```
### TEXT and CSV format description

The following parameters specify the formats of files read fromand written to OSS. You can specify the parameters in the external DDL parameters.

- $\bullet$  \n: the line feed for TEXT and CSV files.
- DELIMITER: the delimiter of columns.
	- If the DELIMITER parameteris specified, the QUOTE parameter must also be specified.
	- Recommended column delimiters include commas (,), vertical bars (|), and special characters such as \t.
- QUOTE: encloses user data that contains special characters by column.
	- Strings that contain special characters must be enclosed by QUOTE to differentiate user data from control characters.
	- To optimize the efficiency, it is unnecessary to enclose data such as integers in QUOTE characters.
	- QUOTE characters cannot be the same as those specified by DELIMITER. The default value of QUOTE is a pair of double quotation marks ("").
	- User data that contains QUOTE characters must also contain ESCAPE characters to differentiate user data frommachine code.
- ESCAPE: the escape character.
	- Place an escape character before a special characterthat needs to be escaped to indicate that it is not a special character.
	- o If ESCAPE is not specified, the default value is the same as QUOTE.
	- You can also use other characters such as backslashes (\) as ESCAPE characters, which is used by MySQL.

### Default control characters for TEXT and CSV files

### The following table describes the default control characters for TEXT and CSV files.

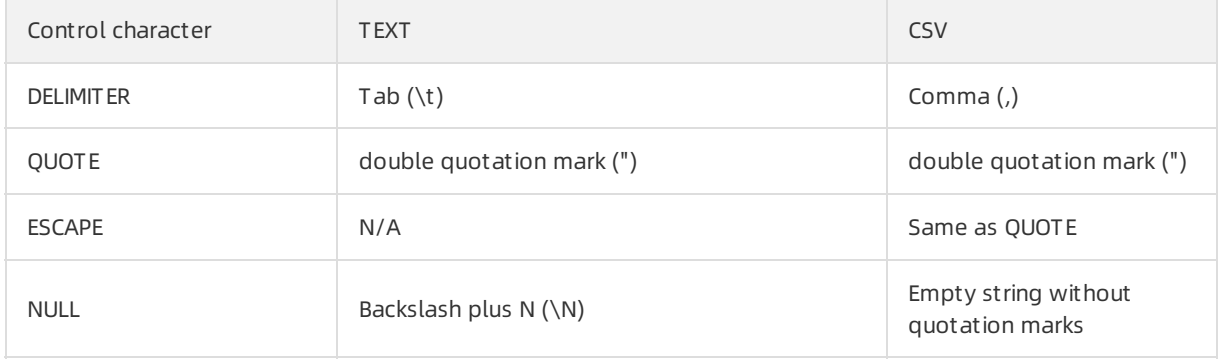

 $\Omega$  Note All control characters must be single-byte characters.

### SDK troubleshooting

The following table lists the error logs generated when an error occurs during the import or export process.

#### Error log information

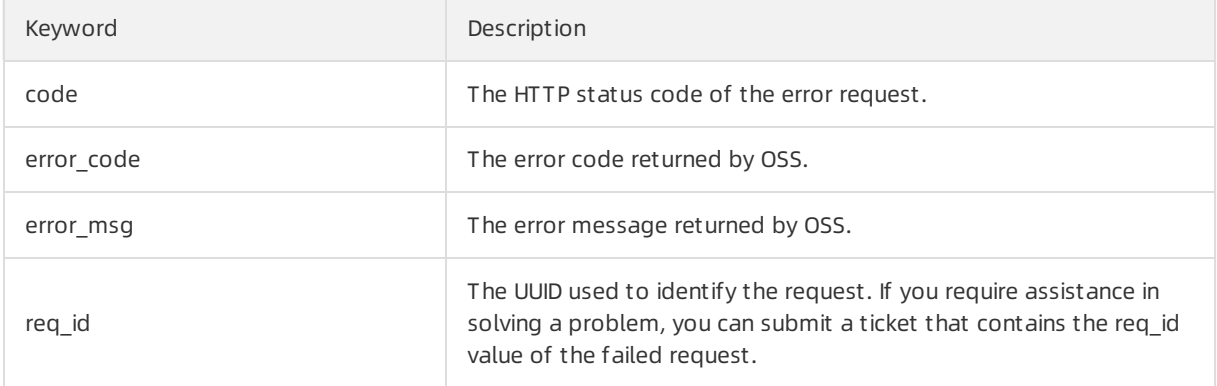

You can handle timeout-related errors by using parameters related to oss ext.

#### References

- **CREATE [EXTERNAL](https://gpdb.docs.pivotal.io/6-1/ref_guide/sql_commands/CREATE_EXTERNAL_TABLE.html) TABLE**
- **[CREATE](https://gpdb.docs.pivotal.io/6-1/ref_guide/sql_commands/CREATE_TABLE.html) TABLE**

### <span id="page-35-0"></span>3.10.2. Import data from MySQL

You can use the mysql2pgsql tool to migrate tables fromMySQL to AnalyticDB for PostgreSQL, GreenplumDatabase, PostgreSQL, or Postgres Plus Advanced Server(PPAS).

#### Background information

mysql2pgsql connects to both the source MySQL database and the destination AnalyticDB for PostgreSQL database. The tool retrieves the data that you want to export fromthe source MySQL database, and uses a COPY statement to import the data to the destination database. This tool supports simultaneous data import over multiple threads. Each workerthread imports data from specific database tables.

You can download the binary installation package of [mysql2pgsql](https://github.com/aliyun/rds_dbsync/releases).

You can view instructions on source code compilation of [mysql2pgsql](https://github.com/aliyun/rds_dbsync/blob/master/README.md).

#### Procedure

1. Modify the my.cfg configuration file to configure the connection information of source and destination databases.
i. Modify the connection information of the source MySQL database.

 $\Omega$  Note You must have the read permissions on all user tables.

```
[src.mysql]
host = "192.168.1.1"port = "3306"
user = "test"
password = "test"
db = "test"
encodingdir = "share"
encoding = "utf8"
```
ii. Modify the connection information of the destination PostgreSQL, PPAS, or AnalyticDB for PostgreSQL database.

**(?)** Note You must have the write permissions on the destination table.

```
[desc.pgsql]
connect_string = "host=192.168.1.2 dbname=test port=3432 user=test password=pgsql"
```
#### 2. Use mysql2pgsql to import data.

```
./mysql2pgsql -1 <tables list file> -d -n -j <number of threads> -s <schema of target a
ble>
```
### Parameters

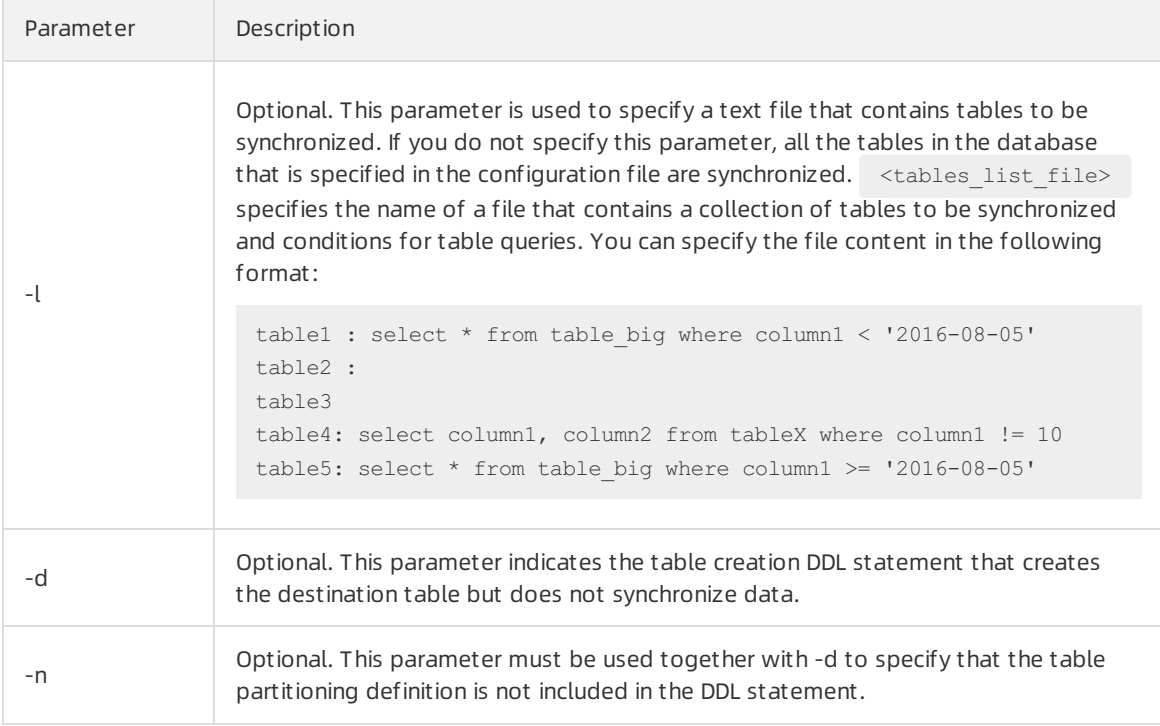

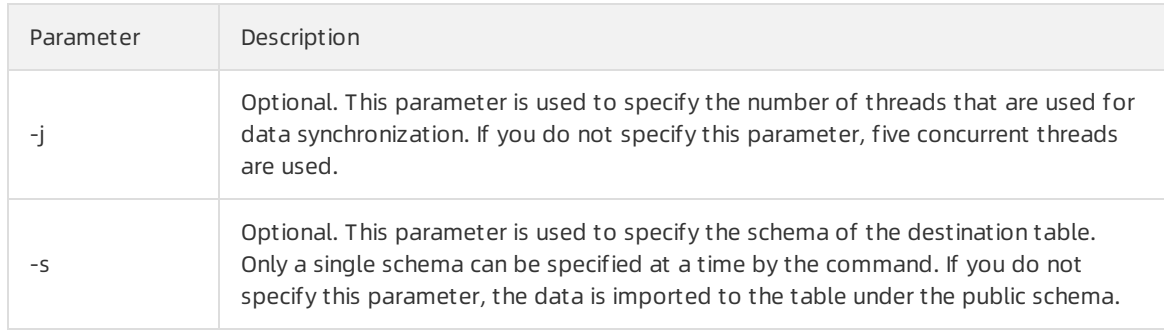

## Typical usage

#### Full dat abase migration

1. Run the following command to obtain the DDL statements of the corresponding destination table:

./mysql2pgsql -d

- 2. Create a table in the destination database based on these DDL statements with the distribution key information added.
- 3. Run the following command to synchronize all tables:

#### ./mysql2pgsql

This command migrates the data fromall MySQL tables in the database that is specified in the configuration file to the destination database. By default, five concurrent threads are used to read and import data frominvolved tables.

#### Partial t able migration

1. Create a file named tab list.txt and enter the following content:

```
+1t2 : select * from t2 where c1 > 138888
```
2. Run the following command to synchronize the specified t1 and t2 tables. Forthe t2 table, only data that meets the c1 > 138888 condition is migrated.

./mysql2pgsql -l tab\_list.txt

## 3.10.3. Import data from PostgreSQL

You can use the pgsql2pgsql tool to migrate tables across AnalyticDB for PostgreSQL, Greenplum Database, PostgreSQL, and Postgres Plus Advanced Server(PPAS).

### Context

pgsql2pgsql supports the following features:

- Full migration across PostgreSQL, PPAS, GreenplumDatabase, and AnalyticDB for PostgreSQL.
- Full migration and incremental migration from PostgreSQL or PPAS (version 9.4 or later) to AnalyticDB for PostgreSQL or PPAS.

You can perform the following operations in the [dbsync](https://github.com/aliyun/rds_dbsync) project library:

- Download the binary installation package of pgsgl2pgsgl.
- View instructions on source code compilation of [pgsql2pgsql](https://github.com/aliyun/rds_dbsync/blob/master/doc/design.md).

## Procedure

- 1. Modify the my.cfg configuration file to configure the connection information of source and destination databases.
	- i. Modify the connection information of the source PostgreSQL database.

 $\Omega$  Note In the connection information of the source PostgreSQL database, we recommend that you set the userto the owner of the source database.

```
[src.pgsql]
connect_string = "host=192.168.0.1 dbname=test port=3432 user=test password=pgsql"
```
ii. Modify the connection information of the self-managed PostgreSQL database.

```
[local.pgsql]
connect string = "host=192.168.0.2 dbname=test port=3432 user=test2 password=pgsql
"
```
iii. Modify the connection information of the destination PostgreSQL database.

 $\Diamond$  Note You must have the write permissions on the destination table.

```
[desc.pgsql]
connect_string = "host=192.168.0.2 dbname=test port=3432 user=test3 password=pgsql
"
```
### (?) Note

- If you want to synchronize incremental data, you must have the permissions to create replication slots in the source database.
- PostgreSQL 9.4 and later support logic flow replication. Therefore, source databases of these versions support incremental data migration. A kernel supports logic flow replication only after you configure the following parameters:

wal  $level = logical$ max wal senders =  $6$ 

max\_replication\_slots = 6

2. Use pgsql2pgsql to performfull database migration.

```
./pgsql2pgsql
```
By default, the migration programmigrates the table data of all users fromthe source PostgreSQL database to the destination PostgreSQL database.

3. View the status information.

You can view the status information in a single migration process by connecting to the selfmanaged database. The status information is stored in the db sync status table and includes the start and end time of full data migration, the start time of incremental data migration, and the status of incremental data synchronization.

## 3.10.4. Use the COPY statement to import data

You can use the  $\log y$  command to import data from local text files to AnalyticDB for PostgreSQL instances. Local text must be properly formatted and include necessary delimiters such as commas (,), semicolons (;), or special characters.

## Context

- Large amounts of data cannot be written in parallel because the  $\qquad \c{copy}$  command writes data in series by using the coordinator node. If you need to import large amounts of data in parallel, you can use the data import method based on Object Storage Service (OSS).
- The  $\degree$  command is a psql instruction. If you use the database statement  $\degree$  copy instead of the  $\log_{p}$  command, be aware that only stdin is supported. The COPY statement does not support files because the root user does not have the superuser permissions to performoperations on files.
- AnalyticDB for PostgreSQL also allows you to use Java Database Connectivity (JDBC) to execute the COPY statement. The CopyIn method is [encapsulated](https://jdbc.postgresql.org/documentation/publicapi/org/postgresql/copy/CopyIn.html) within JDBC. For more information, see Interface CopyIn.
- For more information about how to use the [COPY](https://gpdb.docs.pivotal.io/6-1/ref_guide/sql_commands/COPY.html) statement, see COPY.

## Procedure

1. Execute the following COPY statement to import data:

```
\COPY table [(column [, ...])] FROM {'file' | STDIN}
    [ [WITH]
      [OIDS]
       [HEADER]
       [DELIMITER [ AS ] 'delimiter']
       [NULL [ AS ] 'null string']
       [ESCAPE [ AS ] 'escape' | 'OFF']
       [NEWLINE [ AS ] 'LF' | 'CR' | 'CRLF']
       [CSV [QUOTE [ AS ] 'quote']
           [FORCE NOT NULL column [, ...]]
       [FILL MISSING FIELDS]
       [[LOG ERRORS [INTO error_table] [KEEP]
      SEGMENT REJECT LIMIT count [ROWS | PERCENT] ]
\COPY {table [(column [, ...])] | (query)} TO {'file' | STDOUT}
      [ [WITH]
       [OIDS]
       [HEADER]
        [DELIMITER [ AS ] 'delimiter']
       [NULL [ AS ] 'null string']
       [ESCAPE [ AS ] 'escape' | 'OFF']
        [CSV [QUOTE [ AS ] 'quote']
             [FORCE QUOTE column [, ...]] ]
      [IGNORE EXTERNAL PARTITIONS ]
```
# 4.Databases 4.1. Overview

Basically, you can use AnalyticDB for PostgreSQL in the same manner as you use Greenplum Database. They have the same schemas, supported data types, and user permission requirements. Except for specific operations that are exclusive to GreenplumDatabase such as those on distribution keys and append-optimized (AO) tables, all operations are the same as those of the open source PostgreSQL.

## References

- Pivotal [Greenplumofficial](https://gpdb.docs.pivotal.io/6-2/main/index.html) documentation
- **GP 4.3 Best [Practice](https://gpdb.docs.pivotal.io/43330/common/welcome.html)**
- [Greenplum数据分布黄金法则](https://yq.aliyun.com/articles/57822?spm=5176.doc35427.2.5.xHq2Cn)

## 4.2. Create a database

After you connect to an AnalyticDB for PostgreSQL instance, you can execute SQL statements to create databases.

As in PostgreSQL, you can execute SQL statements to create databases in AnalyticDB for PostgreSQL. For example, afterthe psql client is used to connect to AnalyticDB for PostgreSQL, execute the following statement:

CREATE DATABASE mygpdb;

#### View database information.

\c mygpdb

The following information is returned:

You are now connected to database "mygpdb" as user "mygpdb".

# 4.3. Create a distribution key

AnalyticDB for PostgreSQL is a distributed database service where data is distributed across all the data nodes. You must create distribution keys to distribute data in AnalyticDB for PostgreSQL. Distribution keys are vital to query performance. Distribution keys are used to ensure even data distribution. Appropriate selection of keys can significantly improve query performance.

## Specify a distribution key

In AnalyticDB for PostgreSQL, the data of a table can be distributed across all compute nodes in hash or randommode. When you create a table, you must specify a distribution key. Imported data is distributed to specific compute nodes based on the hash value calculated by using the distribution key.

CREATE TABLE vtbl(id serial, key integer, value text, shape cuboid, location geometry, comm ent text) DISTRIBUTED BY (key);

If you do not specify a distribution key in the DISTRIBUTED BY clause, AnalyticDB for PostgreSQL distributes data by id field by using the round-robin algorithm.

## Rules for selecting a distribution key

- Select evenly distributed columns or multiple columns to prevent data skew.
- Select fields that are commonly used for connection operations, especially for highly concurrent statements.
- Select conditional columns that feature high concurrency queries and high filterability.
- Do not use random distribution.

## 4.4. Construct data

In some test scenarios, you must construct data to fill the database.

1. Create a function that generates randomstrings.

```
CREATE OR REPLACE FUNCTION random string(integer) RETURNS text AS $body$
SELECT array to string(array
                      (SELECT substring('0123456789ABCDEFGHIJKLMNOPQRSTUVWXYZabcdefghij
klmnopqrstuvwxyz'
                                        FROM (ceil(random()*62))::int
                                        FOR 1)
                       FROM generate series(1, $1)), '');
$body$
LANGUAGE SQL VOLATILE;
```
2. Create a partition key.

```
CREATE TABLE tbl(id serial, KEY integer, locate geometry, COMMENT text) distributed by
(key);
```
#### 3. Construct data.

```
INSERT INTO tbl(KEY, COMMENT, locate)
SELECT
    KEY,
    COMMENT,
    ST GeomFromText(locate) AS locate
FROM
     (SELECT
         (a + 1) AS KEY,
         random_string(ceil(random() * 24)::integer) AS COMMENT,
         'POINT(' || ceil(random() * 36 + 99) || ' ' || ceil(random() * 24 + 50) || ')'
AS locate
     FROM
        generate series(0, 99999) AS a)
     AS t;
```
## 4.5. Query data

This topic describes the query statements and how to view the query plans.

## Sample query statement

SELECT  $*$  FROM tbl WHERE key = 751;

#### The following information is returned:

```
| id | key | value | shape | locate | comment | comment
\|+-----+-----+-------+--------------+--------------------------------------------+--------
 --------+
| 751 | 751 | red | 01010000000000000000C05B400000000000004A40 | B9hPhjeNWPqV |
 (1 row)Time: 513.101 ms
```
## View a query plan

EXPLAIN SELECT  $*$  FROM tbl WHERE key = 751;

#### The following information is returned:

```
Gather Motion 1:1 (slice1; segments: 1) (cost=0.00..1519.28 rows=1 width=53)
 -> Seq Scan on tbl (cost=0.00..1519.28 rows=1 width=53)
       Filter: key = 751
Settings: effective cache size=8GB; gp_statistics_use_fkeys=on
Optimizer status: legacy query optimizer
```
## 4.6. Manage extensions

You can use extensions to expand database features. AnalyticDB for PostgreSQL enables you to manage extensions.

## Supported extensions

AnalyticDB for PostgreSQL supports the following extensions:

- PostGIS: processes geographic data.
- MADlib: provides a machine learning function library.
- fuzzystrmatch: implements fuzzy match of strings.
- orafunc: provides compatibility with some Oracle functions.
- oss ext: reads data from Object Storage Service (OSS).
- HyperLogLog: collects statistics.
- PL/Java: compiles user-defined functions (UDFs) in PL/Java.
- pgcrypto: provides cryptographic functions.
- IntArray: provides integer array-related functions, operators, and indexes.

## Create an extension

#### Execute the following statements to create an extension:

CREATE EXTENSION <extension name>; CREATE SCHEMA <schema name>; CREATE EXTENSION IF NOT EXISTS <extension name> WITH SCHEMA <schema name>;

## ② Note

Before you create a MADlib extension, you must create a plpythonu extension.

```
CREATE EXTENSION plpythonu;
CREATE EXTENSION madlib;
```
## Delete an extension

Execute the following statements to delete an extension.

```
DROP EXTENSION <extension name>;
DROP EXTENSION IF EXISTS <extension name> CASCADE;
```
 $\heartsuit$  Note If an object depends on an extension that you want to delete, you must add the CASCADE keyword to delete the object.

## 4.7. Manage users and permissions

This topic describes how to manage users and permissions in AnalyticDB for PostgreSQL.

### Manage users

The system prompts you to specify an initial username and password when you create an instance. This initial useris the root user. Afterthe instance is created, you can use the root userto connect to a dat abase. The system also creates superusers such as aurora and replicator for internal management.

You can run the  $\lambda_{\text{d}u+}$  command to view the information of all the users after you connect to the database by using the client tool of PostgreSQL or Greenplum. Sample output:

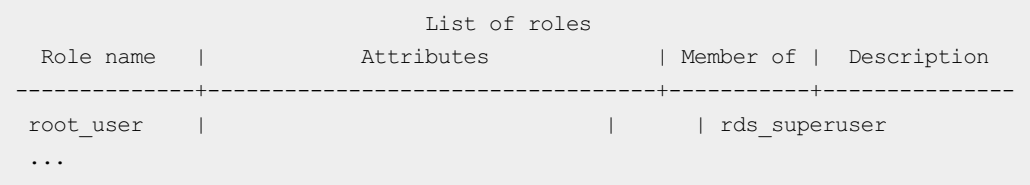

AnalyticDB for PostgreSQL does not provide superuser permissions but offers a similarrole RDS\_SUPERUSER. This is consistent with the permission systemof ApsaraDB RDS for PostgreSQL. The root user, such as root user in the preceding sample output, has the permissions of the RDS SUPERUSER role. This permission attribute can be identified only by viewing the user description.

The root user has the following permissions:

- Create databases and users and performoperations such as LOGIN, excluding the SUPERUSER permissions.
- View and modify the data tables of other users and performoperations such as SELECT, UPDATE, DELETE, and changing owners.
- View the connection information of other users, cancel their SQL statements, and kill their connections.
- Create and delete plug-ins.
- Create other users with RDS SUPERUSER permissions. Example:

```
CRATE ROLE root user2 RDS SUPERUSER LOGIN PASSWORD 'xyz' ;
```
## Manage permissions

You can manage permissions at the database, schema, and table levels. For example, if you want to grant read permissions on a table to a user and revoke write permissions, you can execute the following statements:

```
GRANT SELECT ON TABLE t1 TO normal user1;
REVOKE UPDATE ON TABLE t1 FROM normal user1;
REVOKE DELETE ON TABLE t1 FROM normal user1;
```
# 4.8. Manage real-time materialized views

AnalyticDB for PostgreSQL provides real-time materialized views. Compared with non-real-time materialized views, real-time materialized views can implement automatic refresh in response to data changes without the need to execute REFRESH statements.

A real-time materialized view can be automatically updated with changes made to its base tables. Real-time materialized views of AnalyticDB for PostgreSQL support only statement-level automatic refresh. When an INSERT, COPY, UPDATE, or DELETE statement is executed on a base table, real-time materialized views created on this base table are updated in real time to ensure strong data consistency.

 $\odot$  Note In this mode, the write performance of base tables may be reduced. We recommend that you do not create more than five real-time materialized views on the same base table.

For more information about materialized views, see CREATE [MATERIALIZED](https://www.postgresql.org/docs/9.4/sql-creatematerializedview.html) VIEW.

## Statement-level refresh

When a statement is executed on a base table, real-time materialized views created on this base table are updated in real time to ensure data consistency. Such statements include INSERT, COPY, UPDATE, and DELETE. Real-time materialized views are updated based on the following logic:

- The database engine first updates base tables, and then updates their materialized views. If base tables fail to be updated, no data changes are made to their materialized views.
- If materialized views fail to be updated, no data changes are made to their base tables and an error is returned forthe executed statement.

For an explicit transaction that starts with the BEGIN TRANSACTION statement and ends with the COMMIT statement, after base tables are updated, data changes are also made to their materialized views in this transaction.

- If AnalyticDB for PostgreSQL uses the default READ COMMITTED isolation level, updates of materialized views are invisible to other transactions before this transaction is committed.
- If this transaction is rolled back, base tables and their materialized views are also rolled back.

## **Limits**

AnalyticDB for PostgreSQL imposes the following limits on the query statements that are used to create real-time materialized views:

- If a query statement contains JOIN operations, only INNER JOIN can be used to join tables. OUTER JOIN or SELF JOIN is not supported.
- Query statements can contain most filtering and projection operations.
- Only the following aggregate operations are supported in a query statement: COUNT, SUM, AVG, MAX, and MIN. The HAVING clause is not supported.
- Complex statements such as those that contain subqueries and common table expressions (CTEs) are not supported.

After you create a real-time materialized view on a base table, DDL statements that you execute on the base table are subject to the following limits:

- When you execute the TRUNCATE statement on the base table, the real-time materialized view is not synchronously updated. You must manually refresh the real-time materialized view or create another materialized view.
- You must specify the CASCADE option to execute the DROP TABLE statement on the base table.
- ALTER TABLE statements on the base table cannot be used to delete or modify fields referenced by the materialized view.

Real-time materialized views are subject to the following limits:

Real-time materialized views are supported for standard and partitioned heap tables, but not for append-optimized (AO) tables.

### Scenarios

We recommend that you use real-time materialized views in the following scenarios:

- The number of rows or columns in the query results is much smallerthan that of the base tables. For example, the query statement may contain a WHERE clause that effectively narrows down the results or may contain an aggregate function that consolidates multiple values into a single value.
- Large amounts of computations are required to obtain the query results of the following operations:
	- Semi-structured data analysis
	- Aggregate operations that take a long time to complete
- Base tables are not frequently changed.

Real-time materialized views can be used in all scenarios where materialized views are suitable. Compared with non-real-time materialized views, real-time materialized views are highly consistent with their base tables. When a base table changes, its real-time materialized views synchronously change with minimal performance cost. However, when you use non-real-time materialized views, you must manually update themeach time their base tables change. Therefore, when large amounts of data are changed on a base table or a streaming update is performed, real-time materialized views have great advantages over non-real-time materialized views.

### Disadvantages of real-time materialized views

Real-time materialized views are similarto indexes maintained in real time. They can significantly optimize query performance but also reduce write performance.

When you create a real-time materialized view that contains only a single table, the write performance of the related database is reduced because the data in the materialized view must be synchronously updated. The write latency can be up to three times longer compared with writing data to the base table but not updating the materialized view. We recommend that you do not create more than five real-time materialized views on the same base table.

Batch data writes help reduce the maintenance overhead of real-time materialized views. When you execute COPY or INSERT statements, we recommend that you increase the number of batch processed rows within a single statement. This significantly reduces the maintenance overhead of real-time materialized views.

When the query statement used to create a real-time materialized view contains a JOIN clause to join two tables, you must optimize the write performance of the real-time materialized view. If you do not have relevant experience or encounter low performance when you test the execution, we recommend that you use a real-time materialized view that contains only a single table. The following suggestions are available in scenarios where two tables are joined:

- Use the join key of each base table as their respective distribution keys.
- Create an index forthe join key of each base table.

### Create or delete a real-time materialized view

Execute the following CREATE INCREMENTAL MATERIALIZED VIEW statement to create a real-time materialized view named  $m\sigma$ :

CREATE INCREMENTAL MATERIALIZED VIEW mv AS SELECT \* FROM base WHERE  $id > 40$ ;

 $\bullet$  Execute the following DROP MATERIALIZED VIEW statement to delete the  $_{\text{mv}}$  materialized view:

DROP MATERIALIZED VIEW mv;

### Examples

1. Execute the following statement to create a base table:

```
CREATE TABLE test (a int, b int) DISTRIBUTED BY (a);
```
2. Execute the following statement to create a real-time materialized view:

CREATE INCREMENTAL MATERIALIZED VIEW mv AS SELECT \* FROM TEST WHERE b > 40 DISTRIBUTED  $BY$  (a);

3. Execute the following statement to insert data to the base table:

INSERT INTO test VALUES (1, 30), (2, 40), (3, 50), (4, 60);

4. Execute the following statement to view data in the base table:

SELECT \* FROM test;

The following information is returned:

```
a \mid b---+----
1 | 30
2 | 40
3 | 50
4 | 60
(4 rows)
```
5. Execute the following statement to view data in the materialized view:

SELECT \* FROM mv;

The following information is returned, which indicates that the materialized view is updated:

 $a + b$ ---+---- 3 | 50 4 | 60 (2 rows)

## 4.9. Manage JSON data

JSON has become a basic data type in the Internet and IoT fields. For more information about JSON, visit JSON official [website](http://www.json.org/). PostgreSQL provides full support for JSON. AnalyticDB for PostgreSQL is optimized by Alibaba Cloud to support the JSON type based on the PostgreSQL syntax.

### Check whether the current version supports JSON

Execute the following statement to check whether the current version supports JSON:

SELECT '""'::json;

If the following information is returned, the JSON type is supported and the instance is ready for use. If the operation fails, restart the instance.

```
json
------
 \mathbf{u} .
(1 row)
```
If the following information is returned, the JSON type is not supported:

```
ERROR: type "json" does not exist
LINE 1: SELECT '""'::json;
                \lambda
```
The preceding statement converts data fromthe string type to the JSON type. PostgreSQL supports operations on JSON data based on this conversion.

#### JSON conversion in the database

Database operations include reading and writing. The written data is typically converted fromthe string type to the JSON type. The contents of a string must meet the JSON standard, such as strings, digits, arrays, and objects. Example:

#### **String**

```
SELECT '"hijson"'::json;
```
The following information is returned:

```
json
-------
"hijson"
(1 row)
```
:: is used for explicit type conversion in PostgreSQL, Greenplum, and AnalyticDB for PostgreSQL. The database calls the input function of the JSON type during the conversion. Therefore, JSON format check is performed. Example:

```
SELECT '{hijson:1024}'::json;
```
The following error information is returned:

```
ERROR: invalid input syntax for type json
LINE 1: SELECT '{hijson:1024}'::json;
               \lambdaDETAIL: Token "hijson" is invalid.
CONTEXT: JSON data, line 1: {hijson...
```
In the preceding example,  $\frac{h}{h}$  hison must be enclosed in double quotation marks ( $\frac{m}{h}$ ) because JSON requires the KEY value to be a string. A syntax error is returned when {hijson:1024} is entered.

Apart fromexplicit type conversion, database records can also be converted to JSON.

Typically, JSON is not used for a string or a digit, but an object that contains one or more key-value pairs. AnalyticDB for PostgreSQL can support most JSON scenarios after data is converted fromthe string type to the object type. Example:

```
SELECT row to json(row('{"a":"a"}', 'b'));
```

```
row_to_json
      ---------------------------------
{\{``f1":\n``{\}\n''a\}\n'':\n''a\"''", "f2":\n"b"\}(1 row)
```
SELECT row to json(row('{"a":"a"}'::json, 'b'));

The following information is returned:

```
row_to_json
---------------------------
{"f1":{"a":"a"},"f2":"b"}
(1 row)
```
You can see the differences between the string and JSON. The entire record is converted to the JSON type.

## JSON data types

• Object

The object is the most frequently used data type in JSON. Example:

```
json
      -----------------
{"key":"value"}
(1 row)
```
SELECT '{"key":"value"}'::json;

• Integer and floating point number

JSON supports only three data types for numeric values: integer, floating-point number, and constant expression. AnalyticDB for PostgreSQL supports the three types.

```
SELECT '1024'::json;
```
The following information is returned:

```
json
------
1024
(1 row)
```
SELECT '0.1'::json;

The following information is returned:

```
json
------
0.1
(1 row)
```
The following information is required in special situations:

SELECT '1e100'::json;

The following information is returned:

json ------- 1e100 (1 row)

SELECT '{"f":1e100}'::json;

The following information is returned:

json ------------- {"f":1e100} (1 row)

Extra-long numbers are also supported. Example:

SELECT '9223372036854775808'::json;

The following information is returned:

```
json
---------------------
9223372036854775808
(1 row)
```
Array

SELECT '[[1,2], [3,4,5]]'::json;

The following information is returned:

```
json
------------------
[1,2], [3,4,5](1 row)
```
## **Operators**

#### Operat ors support ed by JSON

SELECT oprname, oprcode FROM pg\_operator WHERE oprleft = 3114;

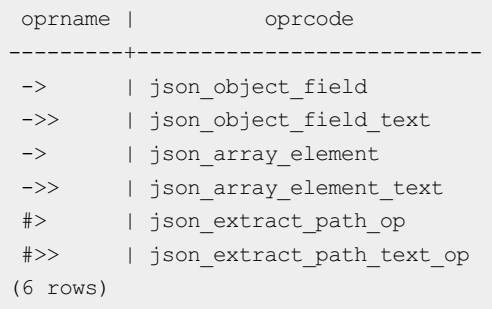

#### Basic usage

SELECT '{"f":"1e100"}'::json -> 'f';

#### The following information is returned:

```
?column?
----------
"1e100"
(1 row)
```
SELECT '{"f":"1e100"}'::json ->> 'f';

#### The following information is returned:

```
?column?
----------
1e100
(1 row)
```
SELECT '{"f2":{"f3":1},"f4":{"f5":99,"f6":"stringy"}}'::json#>array['f4','f6'];

#### The following information is returned:

```
?column?
-----------
"stringy"
(1 row)
```
SELECT '{"f2":{"f3":1},"f4":{"f5":99,"f6":"stringy"}}'::json#>'{f4,f6}';

The following information is returned:

```
?column?
-----------
"stringy"
(1 row)
```
SELECT '{"f2":["f3",1],"f4":{"f5":99,"f6":"stringy"}}'::json#>>'{f2,0}';

```
?column?
----------
f3
(1 row)
```
## JSON functions

## Support ed JSON f unctions

 $\dagger$  \*json\*

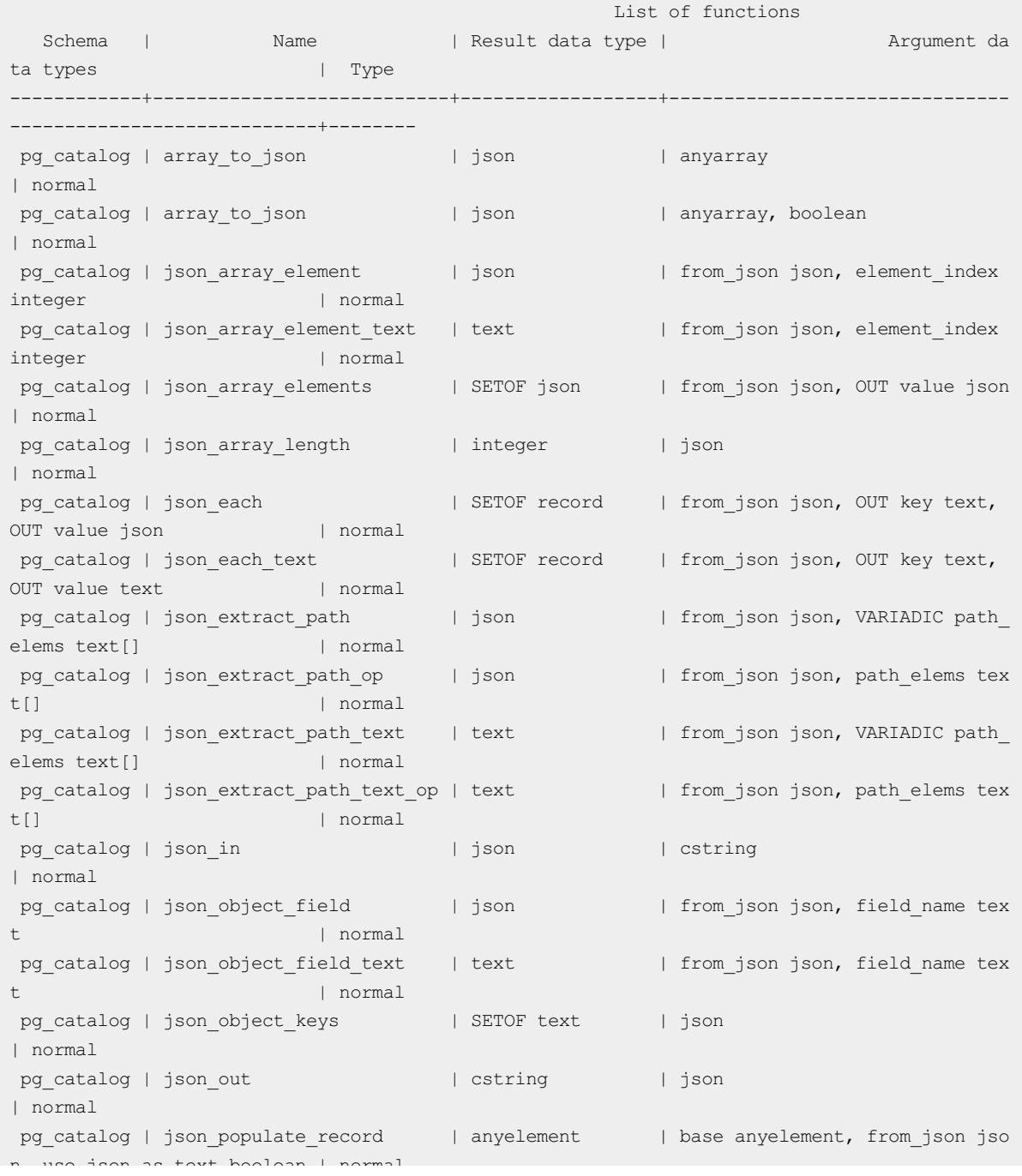

#### AnalyticDB for Post greSQL and the Control of the User Guide·Databases

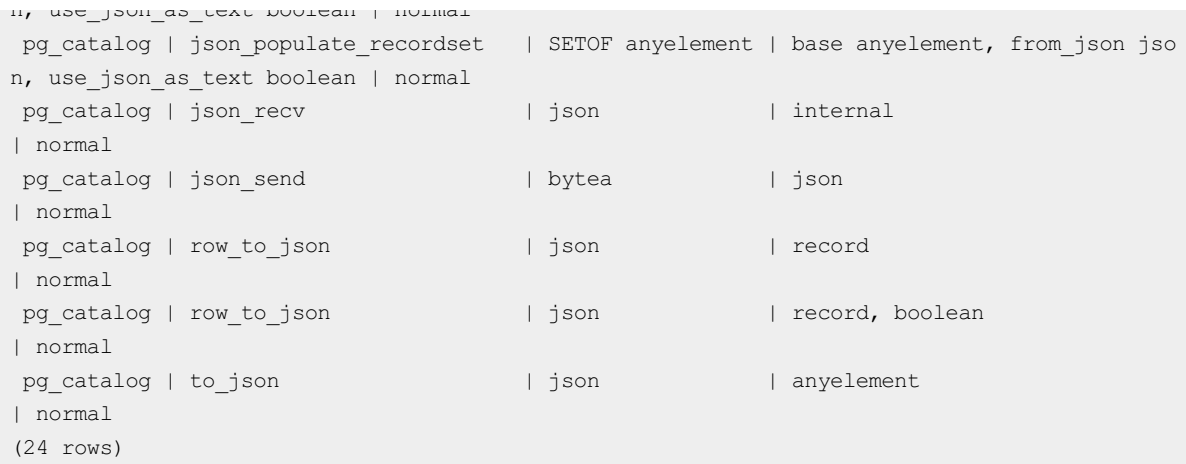

#### Basic usage

SELECT array\_to\_json('{{1,5},{99,100}}'::int[]);

#### The following information is returned:

```
array_to_json
------------------
[[1,5],[99,100]]
(1 row)
```
SELECT row to json(row(1,'foo'));

The following information is returned:

```
row_to_json
---------------------
{"f1":1,"f2":"foo"}
(1 row)
```
SELECT json\_array\_length('[1,2,3,{"f1":1,"f2":[5,6]},4]');

#### The following information is returned:

```
json_array_length
-------------------
               5
(1 row)
```

```
SELECT * FROM json each('{"f1":[1,2,3],"f2":{"f3":1},"f4":null,"f5":99,"f6":"stringy"}')
q;
```

```
key | value
-----+-----------
f1 | [1,2,3]f2 | {T53" : 1}f4 | null
f5 | 99
f6 | "stringy"
(5 rows)
```
SELECT json each text('{"f1":[1,2,3],"f2":{"f3":1},"f4":null,"f5":"null"}');

#### The following information is returned:

```
json_each_text
-------------------
(f1, "[1, 2, 3]")(f2,"{""f3"":1}")
(f4, )(f5,null)
(4 rows)
```
SELECT json array elements('[1,true,[1,[2,3]],null,{"f1":1,"f2":[7,8,9]},false]');

#### The following information is returned:

```
json_array_elements
-----------------------
1
true
[1, [2,3]]null
{"f1":1,"f2":[7,8,9]}
false
(6 rows)
```
CREATE TYPE jpop AS (a text, b int, c timestamp);

SELECT \* FROM json populate record(null::jpop,'{"a":"blurfl","x":43.2}', false) q;

#### The following information is returned:

```
a | b | c
--------+---+---
blurfl | |
(1 row)
```

```
SELECT * FROM json_populate_recordset(null::jpop,'[{"a":"blurfl","x":43.2},{"b":3,"c":"20
12-01-20 10:42:53"}]',false) q;
```

```
a | b | c
--------+---+--------------------------
blurfl | |
 | 3 | Fri Jan 20 10:42:53 2012
(2 rows)
```
## Code examples

#### Creat e a t able

Create a table and insert data into the table.

```
CREATE TABLE tj(id serial, ary int[], obj json, num integer);
INSERT INTO tj(ary, obj, num) VALUES('{1,5}'::int[], '{"obj":1}', 5);
```
Query information fromthe table.

```
SELECT row to json(q) FROM (select id, ary, obj, num from tj) AS q;
```
The following information is returned:

```
row_to_json
                                       -------------------------------------------
{"f1":1,"f2":[1,5],"f3":{"obj":1},"f4":5}
(1 row)
```
#### Insert data into the table.

INSERT INTO tj(ary, obj, num) VALUES('{2,5}'::int[], '{"obj":2}', 5);

#### Query information fromthe table.

SELECT row to json(q) FROM (select id, ary, obj, num from tj) AS q;

### The following information is returned:

row\_to\_json

```
-------------------------------------------
{"f1":1,"f2":[1,5],"f3":{"obj":1},"f4":5}
{"f1":2,"f2":[2,5],"f3":{"obj":2},"f4":5}
(2 rows)
```
#### Join multiple t ables

Create a table and insert data into the table.

```
CREATE TABLE tj2(id serial, ary int[], obj json, num integer);
INSERT INTO tj2(ary, obj, num) VALUES('{2,5}'::int[], '{"obj":2}', 5);
```
Query information fromthe table.

SELECT \* FROM tj, tj2 where tj.obj->>'obj' = tj2.obj->>'obj';

The following information is returned:

```
id | ary | obj | num | id | ary | obj | num
----+-------+-----------+-----+----+-------+-----------+-----
2 | {2,5} | { "obj":2} | 5 | 1 | {2,5} | {"obj":2} | 5
(1 row)
```
#### Query information fromthe table.

```
SELECT * FROM tj, tj2 WHERE json_object_field_text(tj.obj, 'obj') = json_object_field_text(
tj2.obj, 'obj');
```
The following information is returned:

```
id | ary | obj | num | id | ary | obj | num
----+-------+-----------+-----+----+-------+-----------+-----
2 + \{2, 5\} + \{ "obj": 2\} + 5 + 1 + \{2, 5\} + \{ "obj": 2\} + 5(1 row)
```
#### Use the JSON function index

Create a table and insert data into the table.

```
CREATE TEMP TABLE test_json (
 json type text,
     obj json
) ;
INSERT INTO test_json VALUES('aa', '{"f2":{"f3":1},"f4":{"f5":99,"f6":"foo"}}');
INSERT INTO test_json VALUES('cc', '{"f7":{"f3":1},"f8":{"f5":99,"f6":"foo"}}');
```
#### Query information fromthe table.

SELECT obj->'f2' FROM test json WHERE json type = 'aa';

#### The following information is returned:

```
?column?
 ----------
{"f3":1}
(1 row)
```
#### Create an index in the table.

CREATE INDEX i ON test\_json (json\_extract\_path\_text(obj, '{f4}'));

#### Query information fromthe table.

SELECT \* FROM test json where json extract path text(obj, '{f4}') = '{"f5":99,"f6":"foo"}';

#### The following information is returned:

```
json_type | obj
-----------+-------------------------------------------
aa | {"f2":{"f3":1},"f4":{"f5":99,"f6":"foo"}}
(1 row)
```
 $\odot$  Note JSON data cannot be used as the distribution key and does not support JSON aggregate functions.

The following example demonstrates how to use Python to access the database:

```
#! /bin/env python
import time
import json
import psycopg2
def gpquery(sql):
   conn = None
   try:
       conn = psycopg2.connect("dbname=sanity1x2")
      conn.autocommit = True
       cur = conn.cursor()cur.execute(sql)
       return cur.fetchall()
   except Exception as e:
      if conn:
           try:
              conn.close()
           except:
              pass
           time.sleep(10)
      print e
   return None
def main():
   sgl = "select obj from tj;"#rows = Connection(host, port, user, pwd, dbname).query(sql)
   rows = gpquery(sql)
   for row in rows:
      print json.loads(row[0])
if __name__ == "__main__":main()
```
## 4.10. Use HyperLogLog

AnalyticDB for PostgreSQL is highly optimized by Alibaba Cloud. It has the features of Greenplum Database and supports HyperLogLog. AnalyticDB for PostgreSQL is suited forindustries such as Internet advertising and estimation analysis that require quick estimation of business metrics such as page views (PVs) and unique visitors (UVs).

## Create a HyperLogLog plug-in

Execute the following statement to create a HyperLogLog plug-in:

CREATE EXTENSION hll;

## Basic types

Execute the following statement to create a table that contains the hll field:

CREATE TABLE agg (id int primary key, userids hll);

Execute the following statement to convert int to hll\_hashval:

SELET 1::hll hashval;

### Basic operators

• The hll type supports =,  $!=, \le$ ,  $\parallel$ , and  $\#$ .

```
SELECT hll_add_agg(1::hll_hashval) = hll_add_agg(2::hll_hashval);
SELECT hll_add_agg(1::hll_hashval) || hll_add_agg(2::hll_hashval);
SELECT #hll add agg(1::hll hashval);
```
 $\bullet$  The hll hashval type supports =, !=, and <>.

```
SELECT 1::hll hashval = 2::hll hashval;
SELECT 1::hll hashval <> 2::hll hashval;
```
## Basic functions

Hash functions such as hll\_hash\_boolean, hll\_hash\_smallint, and hll\_hash\_bigint.

```
SELECT hll hash boolean(true);
SELECT hll hash integer(1);
```
• hll add\_agg: converts the int format to the hll format.

SELECT hll\_add\_agg(1::hll\_hashval);

hll\_union: aggregates the hll fields.

SELECT hll\_union(hll\_add\_agg(1::hll\_hashval),hll\_add\_agg(2::hll\_hashval));

• hll\_set\_defaults: sets the precision.

SELECT hll set defaults(15,5,-1,1);

• hll print: displays debugging information.

SELECT hll print(hll add agg(1::hll hashval));

## Examples

1. Create a test table.

```
CREATE TABLE access date (acc date date unique, userids hll);
```
2. Insert test data into the table.

INSERT INTO access date SELECT current date, hll add agg(hll hash integer(user id)) FRO M generate series(1,10000) t(user id); INSERT INTO access date SELECT current date-1, hll add agg(hll hash integer(user id)) F ROM generate series(5000,20000) t(user id); INSERT INTO access date SELECT current date-2, hll add agg(hll hash integer(user id)) F ROM generate series(9000,40000) t(user id);

3. View the test results of the HyperLogLog plug-in.

select #userids from access date where acc date=current date;

#### The following information is returned:

```
?column?
------------------
9725.85273370708
(1 row)
```
select #userids from access date where acc date=current date-1;

The following information is returned:

```
?column?
------------------
14968.6596883279
(1 row)
```
select #userids from access date where acc date=current date-2;

The following information is returned:

```
?column?
  ------------------
29361.5209149911
(1 row)
```
## 4.11. Use the CREATE LIBRARY statement

AnalyticDB for PostgreSQL introduces the CREATE LIBRARY and DROP LIBRARY statements to help you import customsoftware packages.

#### Syntax

```
CREATE LIBRARY library_name LANGUAGE [JAVA] FROM oss_location OWNER ownername
CREATE LIBRARY library name LANGUAGE [JAVA] VALUES file content hex OWNER ownername
DROP LIBRARY library name
```
#### Parameters

<span id="page-60-0"></span>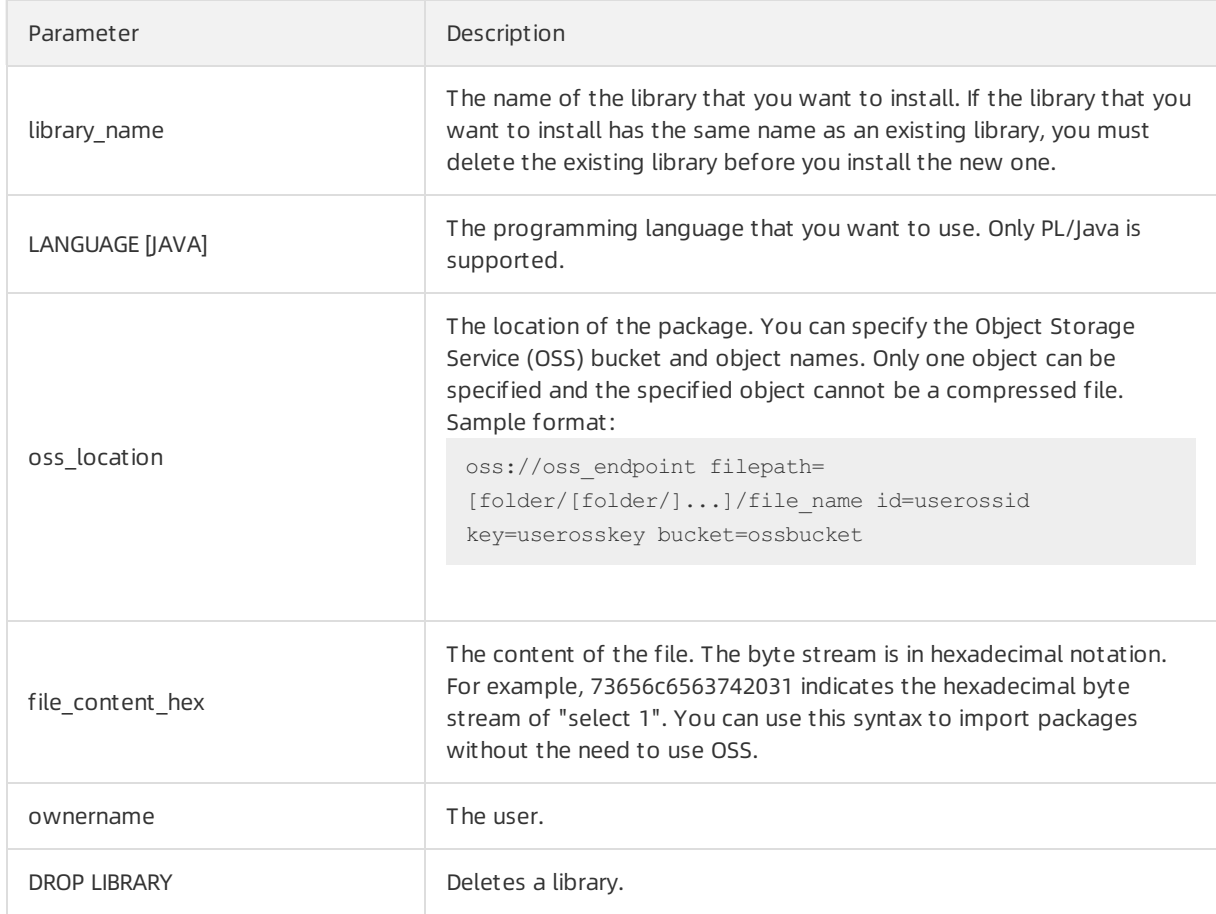

## Examples

Example 1: Install a JAR package named analytics.jar.

```
create library example language java from 'oss://oss-cn-hangzhou.aliyuncs.com filepath=an
alytics.jar id=xxx key=yyy bucket=zzz';
```
Example 2: Import the file content with the byte streamin hexadecimal notation.

create library pglib LANGUAGE java VALUES '73656c6563742031' OWNER "myuser";

Example 3: Delete a library.

drop library example;

• Example 4: View installed libraries.

```
select name, lanname from pg library;
```
## 4.12. Create and use a PL/Java UDF

AnalyticDB for PostgreSQL allows you to compile and upload JAR software packages that are written in PL/Java language, and use these JAR packages to create user-defined functions (UDFs). AnalyticDB for PostgreSQL supports PL/Java 1.5.0 and JVM 1.8. This topic describes how to create a PL/Java UDF. For more information about [PL/Java](https://github.com/tada/pljava/tree/master/pljava-examples/src/main/java/org/postgresql/pljava/example) examples, see PL/Java code. For more information about the compiling method, see PL/Java document at ion.

### Procedure

1. In AnalyticDB for PostgreSQL, execute the following statement to create a PL/Java extension. You need only to execute the statement once for each database.

```
create extension pljava;
```
2. Compile the UDF based on your business requirements. For example, you can use the following code to compile the Test.java file:

```
public class Test
 {
    public static String substring(String text, int beginIndex,
               int endIndex)
             {
                     try {
                        Process process = null;
                         process = Runtime.getRuntime().exec("echo Test running");
                     } catch (Exception e) {
                       return "" + e;
                     }
                     return text.substring(beginIndex, endIndex);
             }
 }
```
3. Compile the manifest.txt file:

```
Manifest-Version: 1.0
Main-Class: Test
Specification-Title: "Test"
Specification-Version: "1.0"
Created-By: 1.7.0_99
Build-Date: 01/20/2016 21:00 AM
```
4. Run the following commands to compile and package the program:

```
javac Test.java
jar cfm analytics.jar manifest.txt Test.class
```
5. Upload the analytics.jarfile generated in Step 4 to Object Storage Service (OSS) by using the following OSS console command:

osscmd put analytics.jar oss://zzz

6. In AnalyticDB for PostgreSQL, execute the CREATE LIBRARY statement to import the file to AnalyticDB for PostgreSQL.

```
create library example language java from 'oss://oss-cn-hangzhou.aliyuncs.com filepath=
analytics.jar id=xxx key=yyy bucket=zzz';
```
<sup>2</sup> Note You can only use the filepath variable in the CREATE LIBRARY statement to import files one at a time. The CREATE LIBRARY statement also supports byte streams to import files without the need to use OSS. For more information, see Use the CREATE LIBRARY [statement](#page-60-0).

7. In AnalyticDB for PostgreSQL, execute the following statements to create and use the UDF:

```
create table temp (a varchar) distributed randomly;
insert into temp values ('my string');
create or replace function java substring(varchar, int, int) returns varchar as 'Test.
substring' language java;
select java_substring(a, 1, 5) from temp;
```
# 5.Table 5.1. Create a table

You can create tables within your databases.

## Syntax

The following statement shows how to create a table. Not all clauses are required. Use the clauses that can fulfill your business needs.

```
CREATE [[GLOBAL | LOCAL] {TEMPORARY | TEMP}] TABLE table_name (
[ { column_namedata_type [ DEFAULT default_expr ]
   [column_constraint [ ... ]
[ ENCODING ( storage directive [,...] ) ]
]
   | table_constraint
   | LIKE other table [{INCLUDING | EXCLUDING}
                      {DEFAULTS | CONSTRAINTS}] ...}
   [, ... ] ]
   \lambda[ INHERITS ( parent table [, ... ] ) ]
   [ WITH ( storage parameter=value [, ... ] )
   [ ON COMMIT {PRESERVE ROWS | DELETE ROWS | DROP} ]
   [ TABLESPACE tablespace ]
   [ DISTRIBUTED BY (column, [ ... ] ) | DISTRIBUTED RANDOMLY ]
   [ PARTITION BY partition_type (column)
       [ SUBPARTITION BY partition type (column) ]
          [ SUBPARTITION TEMPLATE ( template spec ) ]
       [...]
    ( partition_spec )
        | [ SUBPARTITION BY partition_type (column) ]
          [...]
    ( partition_spec
      [ ( subpartition_spec
          [(\dots)]) ]
    )
```
Definition of the column\_constraint clause:

```
[CONSTRAINT constraint_name]
  NOT NULL | NULL
  | UNIQUE [USING INDEX TABLESPACE tablespace]
        [WITH ( FILLFACTOR = value )]
  | PRIMARY KEY [USING INDEX TABLESPACE tablespace]
                [WITH ( FILLFACTOR = value )]
  | CHECK ( expression )
   | REFERENCES table name [ ( column name [, ... ] ) ]
           [ key match type ]
           [ key action ]
```
#### Definition of the storage\_directive clause of columns:

```
COMPRESSTYPE={ZLIB | QUICKLZ | RLE_TYPE | NONE}
[COMPRESSLEVEL={0-9} ]
 [BLOCKSIZE={8192-2097152} ]
```
#### Definition of the storage\_parameter clause of tables:

```
APPENDONLY={TRUE|FALSE}
BLOCKSIZE={8192-2097152}
ORIENTATION={COLUMN|ROW}
CHECKSUM={TRUE|FALSE}
COMPRESSTYPE={ZLIB|QUICKLZ|RLE_TYPE|NONE}
COMPRESSLEVEL={0-9}
FILLFACTOR={10-100}
OIDS[=TRUE|FALSE]
```
#### Definition of the table\_constraint clause:

```
[CONSTRAINT constraint_name]
UNIQUE ( column name [, \cdots ] )
      [USING INDEX TABLESPACE tablespace]
       [WITH ( FILLFACTOR=value )]
| PRIMARY KEY ( column_name [, ... ] )
              [USING INDEX TABLESPACE tablespace]
              [WITH ( FILLFACTOR=value )]
| CHECK ( expression )
| FOREIGN KEY ( column_name [, ... ] )
        REFERENCES table_name [ ( column_name [, ... ] ) ]
        [ key match type ]
        [ key action ]
         [ key checking mode ]
```
#### Valid values of key\_match\_type:

MATCH FULL | SIMPLE

#### Valid values of key\_action:

```
ON DELETE
| ON UPDATE
| NO ACTION
| RESTRICT
| CASCADE
| SET NULL
| SET DEFAULT
```
Valid values of key\_checking\_mode:

<span id="page-65-0"></span>DEFERRABLE

- | NOT DEFERRABLE
- | INITIALLY DEFERRED
- | INITIALLY IMMEDIATE

#### Valid values of partition type:

LIST | RANGE

#### Definition of the partition\_specification clause:

partition\_element [, ...]

Definition of the partition element clause:

```
DEFAULT PARTITION name
 | [PARTITION name] VALUES (list_value [,...] )
  | [PARTITION name]
    START ([datatype] 'start_value') [INCLUSIVE | EXCLUSIVE]
    [ END ([datatype] 'end_value') [INCLUSIVE | EXCLUSIVE] ]
    [ EVERY ([datatype] [number | INTERVAL] 'interval_value') ]
  | [PARTITION name]
    END ([datatype] 'end_value') [INCLUSIVE | EXCLUSIVE]
    [ EVERY ([datatype] [number | INTERVAL] 'interval_value') ]
[ WITH ( partition storage parameter=value [, ... ] ) ]
[ TABLESPACE tablespace ]
```
Definition of the subpartition\_spec ortemplate\_spec clause:

subpartition element [, ...]

#### Definition of the subpartition element clause:

```
DEFAULT SUBPARTITION name
  | [SUBPARTITION name] VALUES (list_value [,...] )
  | [SUBPARTITION name]
    START ([datatype] 'start_value') [INCLUSIVE | EXCLUSIVE]
    [ END ([datatype] 'end_value') [INCLUSIVE | EXCLUSIVE] ]
    [ EVERY ([datatype] [number | INTERVAL] 'interval_value') ]
 | [SUBPARTITION name]
    END ([datatype] 'end_value') [INCLUSIVE | EXCLUSIVE]
    [ EVERY ([datatype] [number | INTERVAL] 'interval_value') ]
[ WITH ( partition storage parameter=value [, ... ] ) ]
[ TABLESPACE tablespace ]
```
Definition of the storage\_parameter clause:

```
APPENDONLY={TRUE|FALSE}
BLOCKSIZE={8192-2097152}
ORIENTATION={COLUMN|ROW}
CHECKSUM={TRUE|FALSE}
COMPRESSTYPE={ZLIB|QUICKLZ|RLE_TYPE|NONE}
COMPRESSLEVEL={1-9}
FILLFACTOR={10-100}
OIDS[=TRUE|FALSE]
```
## Parameters

The table describes the key parameters for creating a table.

## Table creation parameters

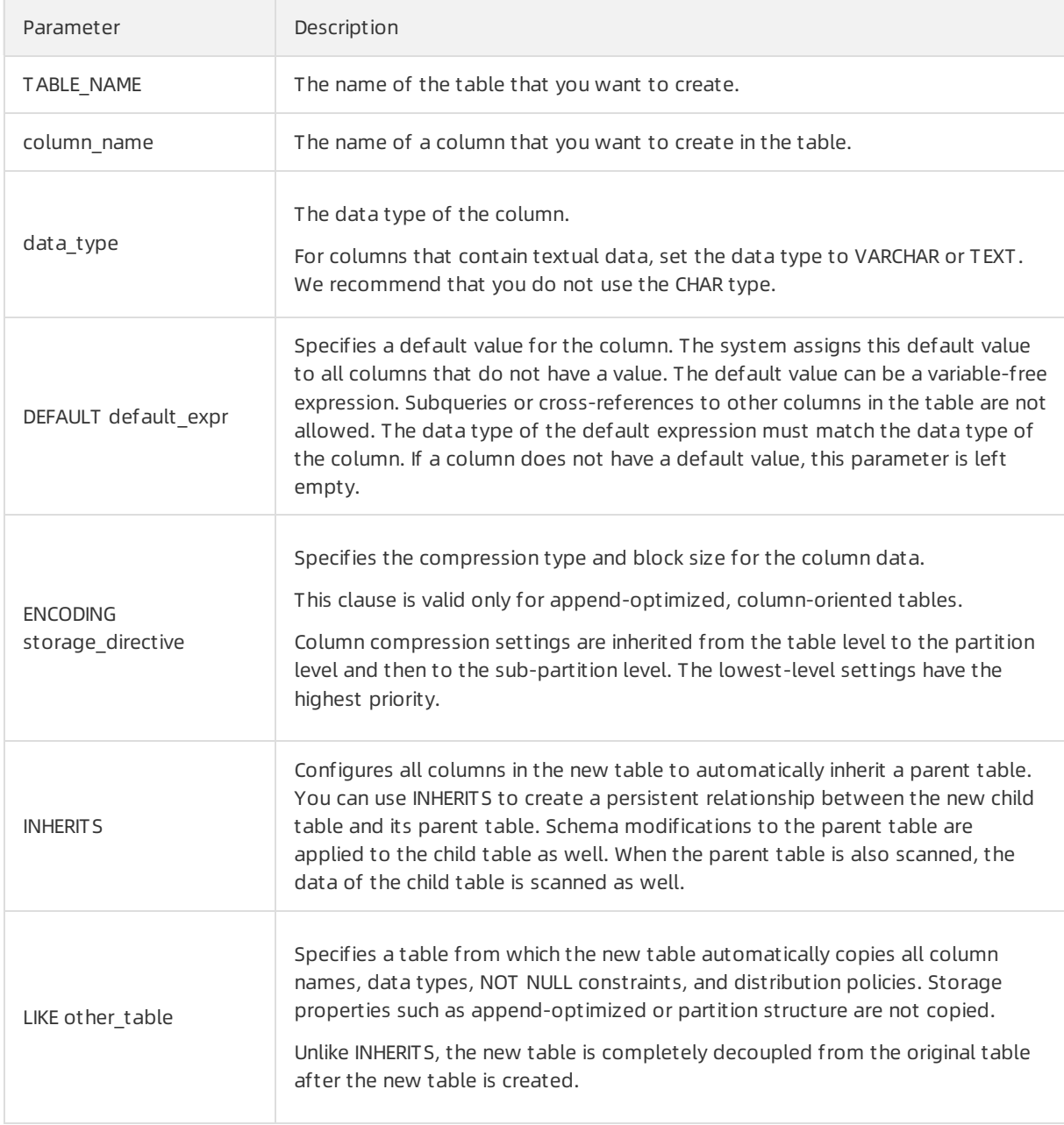

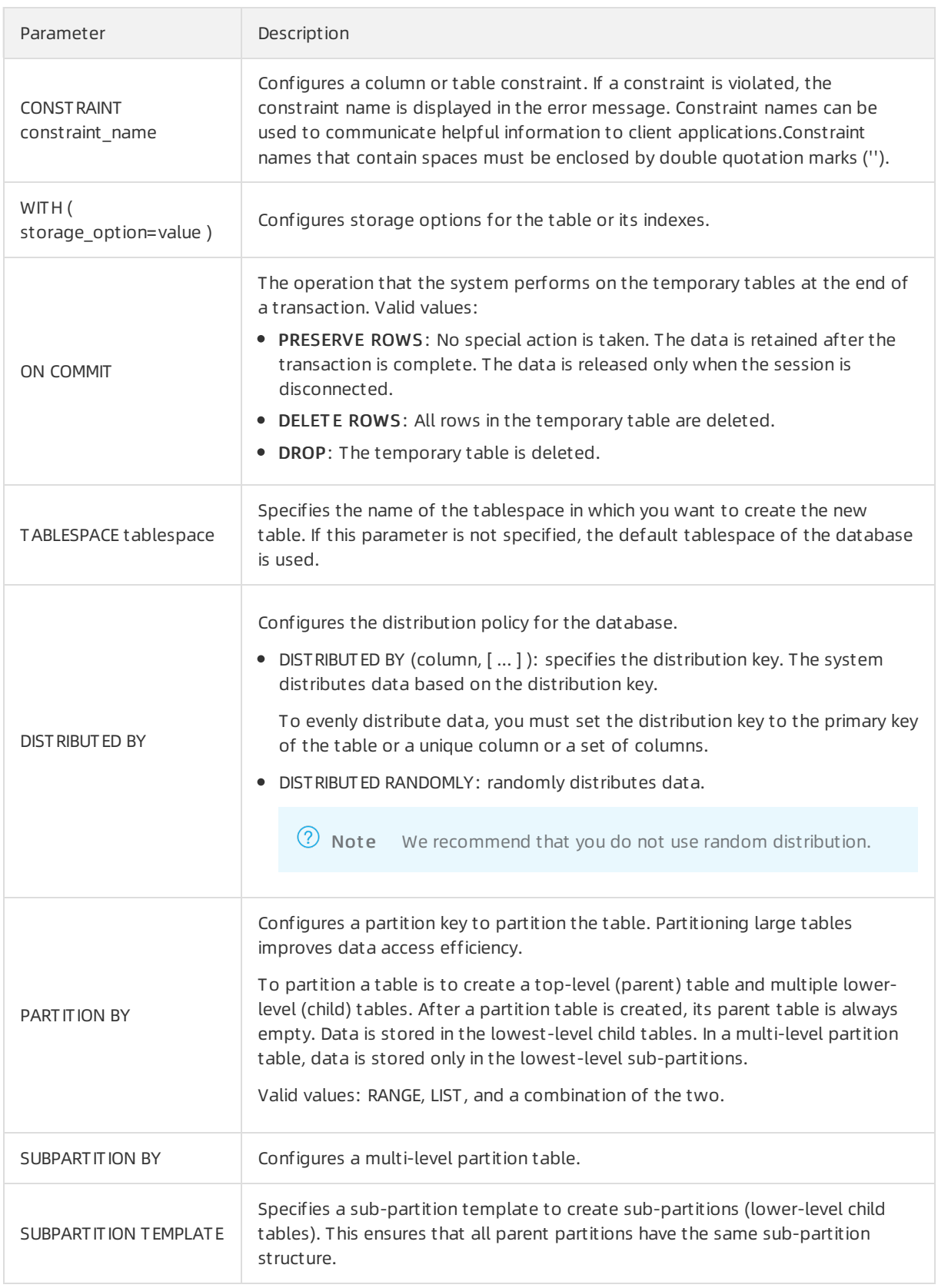

## Examples

Create a table and configure a distribution key. By default, a primary key is used as a distribution key in AnalyticDB for PostgreSQL.

```
CREATE TABLE films (
code char(5) CONSTRAINT firstkey PRIMARY KEY,
title varchar(40) NOT NULL,
did integer NOT NULL,
date prod date,
kind varchar(10),
len interval hour to minute
);
CREATE TABLE distributors (
did integer PRIMARY KEY DEFAULT nextval ('serial'),
name varchar(40) NOT NULL CHECK (name <> '')
);
```
Create a compressed table and configure a distribution key.

```
CREATE TABLE sales (txn id int, qty int, date date)
WITH (appendonly=true, compresslevel=5)
DISTRIBUTED BY (txn_id);
```
Use sub-partition templates of each level and the default partition to create a three-level partition table.

```
CREATE TABLE sales (id int, year int, month int, day int,
region text)
DISTRIBUTED BY (id)
PARTITION BY RANGE (year)
 SUBPARTITION BY RANGE (month)
   SUBPARTITION TEMPLATE (
      START (1) END (13) EVERY (1),
      DEFAULT SUBPARTITION other months )
 SUBPARTITION BY LIST (region)
   SUBPARTITION TEMPLATE (
      SUBPARTITION usa VALUES ('usa'),
      SUBPARTITION europe VALUES ('europe'),
      SUBPARTITION asia VALUES ('asia'),
      DEFAULT SUBPARTITION other regions)
( START (2008) END (2016) EVERY (1),
 DEFAULT PARTITION outlying years);
```
# 5.2. Principles and scenarios of row store, column store, heap tables, and AO tables

AnalyticDB for PostgreSQL supports row store, column store, heap tables, and append-optimized (AO) tables. This topic describes their principles and scenarios.

## Row store and column store

## Comparison

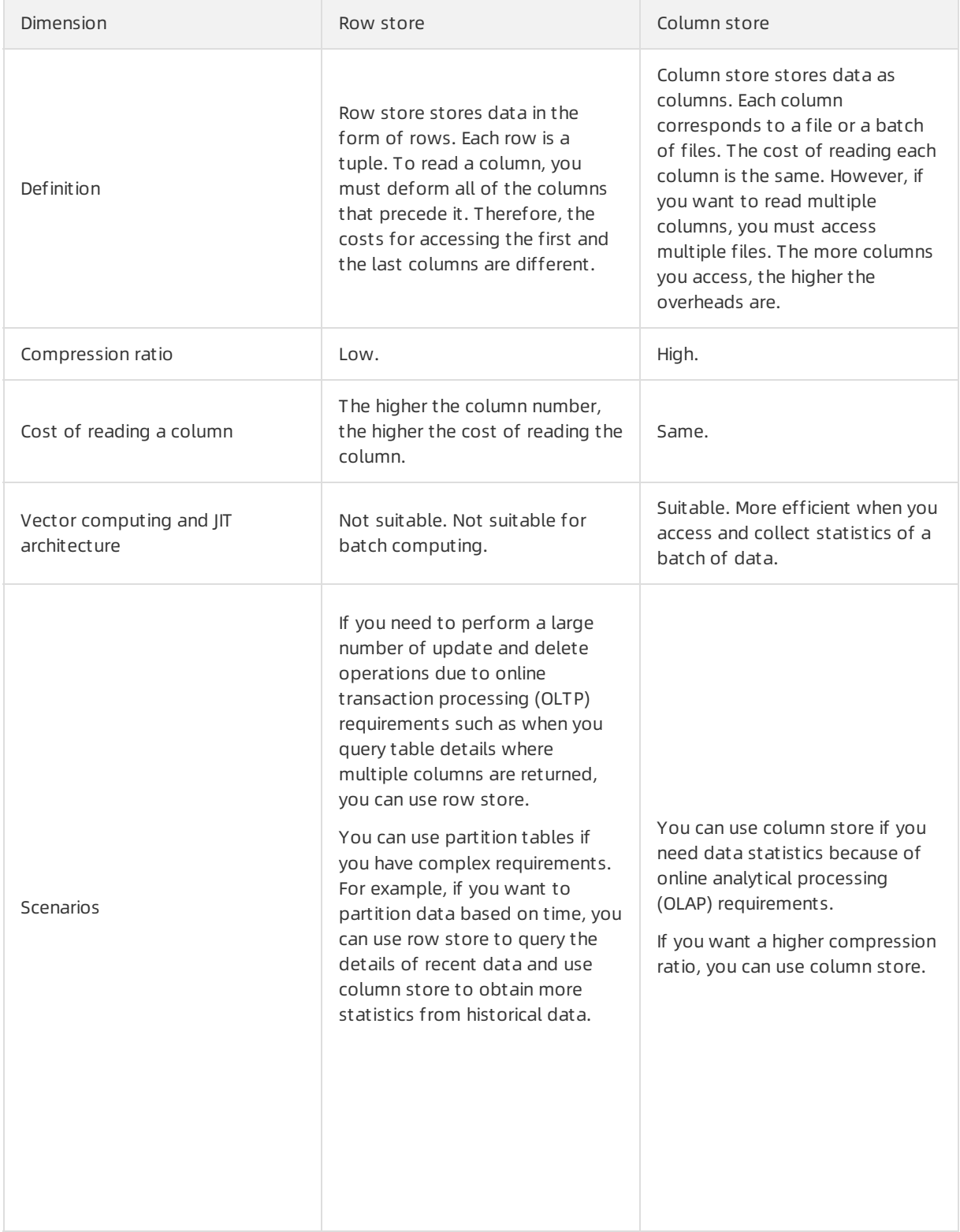

## Heap tables

A heap table is heap storage. All changes to the heap table generate redo logs that can be used to restore data by point in time. However, heap tables cannot implement logical incremental backup because all data blocks in the tables can be changed and it is inconvenient to record the position by using heap storage.

Commit and redo logs are used to ensure reliability when transactions are finished. You can also implement redundancy by using secondary nodes through redo logs.

## AO tables

AO tables are used to append data for storage. When you delete the updated data, you can use another bitmap file to mark the row that you want to delete and then use the offset of the bit to determine whetherthe row was deleted.

When the transaction is finished, you must call the fsync() function to record the offset of the data block that performs the last write operation. Even if the data block contains only a single record, a new data block is appended forthe next transaction. The data block is synchronized to the secondary node for data redundancy.

AO tables are not suitable for small transactions because the fsync() function is called at the end of each transaction. This data block is not reused even if space is left.

AO tables are suitable for OLAP scenarios, batch data writing, high compression ratio, and logical backup that supports incremental backup. During backup, you need only to record the offset fromthe backup and the bitmap deletion mark for each full backup.

## Use scenarios of heap tables

- When multiple small transactions are handled, use a heap table.
- When you need to restore data by point in time, use a heap table.

## Use scenarios of AO tables

- When you want to use column store, use an AO table.
- When data is written in batches, use an AO table.

# 5.3. Enable the column store and compression features

If you want to improve performance, speed up data import, orreduce costs fortables that have infrequent updates and multiple fields, we recommend that you use column store and compression. These features increase the compression ratio by up to threefold to ensure high performance and speed up data import.

To enable the column store and compression features, you must specify the column store and compression options when you create a table. For example, you can add the following clause to the CREATE statement to enable these features. For more information about the table creation syntax, see [Create](#page-65-0) a table.

with (APPENDONLY=true, ORIENTATION=column, COMPRESSTYPE=zlib, COMPRESSLEVEL=5, BLOCKSIZE=10 48576, OIDS=false)

 $\Omega$  Note AnalyticDB for PostgreSQL supports only zlib and RLE TYPE compression algorithms. If you specify the quicklz algorithm, it is automatically converted to zlib.

# 5.4. Add a field to a column-oriented table and set the default value

This topic describes how to add a field to a column-oriented table and set the default value forthe field, and how to use the ANALYZE statement to view the impact of updated data on the size of the column-oriented table.

### Context

In a column-oriented table, each column is stored as a file, and two columns in the same row correspond to each other by using an offset. For example, if you add two fields of the INT8 type, you can quickly locate column B fromcolumn A by using the offset.

When you add a field, append-optimized (AO) tables are not rewritten. If an AO table contains the records of deleted data, the added field must be filled with the deleted records before the offset can be used.

### Procedure

1. Create three append-optimized column-oriented (AOCO) tables.

```
CREATE TABLE tbl1 (id int, info text) WITH (appendonly=true, blocksize=8192, compressty
pe=none, orientation=column);
CREATE TABLE tbl2 (id int, info text) WITH (appendonly=true, blocksize=8192, compressty
pe=none, orientation=column);
CREATE TABLE tbl3 (id int, info text) WITH (appendonly=true, blocksize=8192, compressty
pe=none, orientation=column);
```
2. Insert 10 million entries to the first two tables and 20 million entries to the third one.

```
INSERT INTO tbl1 SELECT generate_series(1,10000000),'test';
INSERT INTO tbl2 SELECT generate series(1,10000000),'test';
INSERT INTO tbl3 SELECT generate_series(1,20000000),'test';
```
3. Analyze the tables and query the table sizes.

Execute the following statements to analyze each table:

```
ANALYZE tbl1;
ANALYZE tbl2;
ANALYZE tbl3;
```
Execute the following statements to query the size of each table:

```
SELECT pg_size_pretty(pg_relation_size('tbl1'));
```
```
pg_size_pretty
----------------
88 MB
(1 row)
```
SELECT pg\_size\_pretty(pg\_relation\_size('tbl2'));

The following information is returned:

```
pg_size_pretty
----------------
88 MB
(1 row)
```
SELECT pg\_size\_pretty(pg\_relation\_size('tbl3'));

The following information is returned:

```
pg_size_pretty
----------------
173 MB
(1 row)
```
4. Update all the data in the first table. Query the table size afterthe update. The size is twice as large as the size before the update.

Execute the following statement to update all the data in the first table:

UPDATE tbl1 SET INFO='test';

Execute the following statement to analyze the first table again:

ANALYZE tbl1;

Execute the following statement to query the size of the first table:

```
SELECT pg_size_pretty(pg_relation_size('tbl1'));
```
The following information is returned:

```
pg_size_pretty
----------------
173 MB
(1 row)
```
5. Add fields to the three tables and set the default values.

```
ALTER TABLE tbl1 ADD column c1 int8 default 1;
ALTER TABLE tbl2 ADD column c1 int8 default 1;
ALTER TABLE tbl3 add column c1 int8 default 1;
```
6. Analyze the tables and query the table sizes.

Execute the following statements to analyze each table:

```
ANALYZE tbl1;
ANALYZE tbl2;
ANALYZE tbl3;
```
Execute the following statements to query the size of each table:

SELECT pg\_size\_pretty(pg\_relation\_size('tbl1'));

The following information is returned:

```
pg_size_pretty
  ----------------
325 MB
(1 row)
```
SELECT pg\_size\_pretty(pg\_relation\_size('tbl2'));

The following information is returned:

```
pg_size_pretty
----------------
163 MB
(1 row)
```
SELECT pg\_size\_pretty(pg\_relation\_size('tbl3'));

The following information is returned:

```
pg_size_pretty
----------------
325 MB
(1 row)
```
When you add fields to the AO tables, the number of entries in the existing tables prevails. Even if all the entries are deleted, new fields are added to the original data.

## 5.5. Configure table partitions

Forfact tables and large-sized tables in a database, we recommend that you configure table partitions.

## Configure table partitions

You can use the table partitioning feature to add and remove data based on table partitions on a regular basis. You can use the ALTER TABLE DROP PARTITION statement to remove all the data in a partition, and use the ALTER TABLE EXCHANGE PARTITION statement to import data to a new data partition.

AnalyticDB for PostgreSQL supports range partitioning, list partitioning, and composite partitioning. Range partitioning supports only the numeric or datetime data types of fields.

The following example shows how to use range partitioning in a table:

```
CREATE TABLE LINEITEM (
L_ORDERKEY BIGINT NOT NULL,
L PARTKEY BIGINT NOT NULL,
L_SUPPKEY BIGINT NOT NULL,
L_LINENUMBER INTEGER,
L QUANTITY FLOAT8,
L EXTENDEDPRICE FLOAT8,
L_DISCOUNT FLOAT8,
L TAX FLOAT8,
L RETURNFLAG CHAR(1),
L LINESTATUS CHAR(1),
L SHIPDATE DATE,
-<br>L COMMITDATE DATE,
L RECEIPTDATE DATE,
L SHIPINSTRUCT CHAR(25),
L_SHIPMODE CHAR(10),
-<br>L COMMENT VARCHAR(44)
) WITH (APPENDONLY=true, ORIENTATION=column, COMPRESSTYPE=zlib, COMPRESSLEVEL=5, BLOCKSIZ
E=1048576, OIDS=false) DISTRIBUTED BY (l_orderkey)
PARTITION BY RANGE (L_SHIPDATE) (START (date '1992-01-01') INCLUSIVE END (date '2000-01-01'
) EXCLUSIVE EVERY (INTERVAL '1 month' ));
```
## Principles of table partitioning

The purpose of partitioning is to minimize the amount of data to be scanned during a query. Therefore, partitions must be associated with the query conditions.

- Principle 1: Select the fields that are related to the query conditions to configure partitions and reduce the amount of data to be scanned.
- Principle 2: If multiple query conditions exist, configure sub-partitions to further reduce the amount of data to be scanned.

# 5.6. Configure the sort key

A sort key is an attribute of a table. Data on disks is stored in the order of the sort key.

## Context

Sort keys have two major advantages:

- Speed up and optimize column-store operations. The min and max meta information the system collects seldomoverlaps with each other, which features good filterability.
- Eliminate the need to performORDER BY and GROUP BY operations. The data directly read fromthe disk is ordered as required by the sorting conditions.

## Create a table

```
Command: CREATE TABLE
Description: define a new table
Syntax:
CREATE [[GLOBAL | LOCAL] {TEMPORARY | TEMP}] TABLE table_name (
[ { column_name data_type [ DEFAULT default_expr ] [ column_constraint [ ... ]
[ ENCODING ( storage directive [,...] ) ]
]
   | table_constraint
   | LIKE other_table [{INCLUDING | EXCLUDING}
                      {DEFAULTS | CONSTRAINTS}] ...}
   \lbrack ,\ldots\rbrack \rbrack[column_reference_storage_directive [, ] ]
   )
   [ INHERITS ( parent table [, ... ] ) ]
   [ WITH ( storage parameter=value [, ... ] )
   [ ON COMMIT {PRESERVE ROWS | DELETE ROWS | DROP} ]
   [ TABLESPACE tablespace ]
   [ DISTRIBUTED BY (column, [ ... ] ) | DISTRIBUTED RANDOMLY ]
   [ SORTKEY (column, [ ... ] )]
   [ PARTITION BY partition type (column)
       [ SUBPARTITION BY partition type (column) ]
          [ SUBPARTITION TEMPLATE ( template spec ) ]
      [...]
    ( partition_spec )
        | [ SUBPARTITION BY partition_type (column) ]
          [...]
    ( partition_spec
      [ ( subpartition_spec
           [(...)]
        ) ]
)
```
#### Examples:

create table test(date text, time text, open float, high float, low float, volume int) with (APPENDONLY=true,ORIENTATION=column) sortkey (volume);

#### Sort the table

```
VACUUM SORT ONLY [tablename]
```
#### Modify the sort key

This statement only modifies the catalog and does not sort data. You must execute the vACUUM SORT ONLY statement to sort the table.

ALTER [[GLOBAL | LOCAL] {TEMPORARY | TEMP}] TABLE table name SET SORTKEY (column, [ ... ] )

Examples:

```
alter table test set sortkey (high, low);
```
# 6.Best practices 6.1. Configure memory and load parameters

To improve database stability, you must configure memory and load parameters.

## Background information

AnalyticDB for PostgreSQL is a massively parallel processing (MPP) database service with high computational and resource requirements. AnalyticDB for PostgreSQL consumes all of its resources. This allows AnalyticDB for PostgreSQL to reach high processing speeds but makes it very easy to exceed its limits.

When CPU, network, or hard disk resources are exhausted, you may encounter hardware bottlenecks. However, databases may not respond if memory resources are overused.

## How to avoid OOM errors

Out of memory (OOM) indicates that the systemis unable to provide sufficient memory requested by a process. The following prompt appears when OOM errors occur:

Out of memory (seg27 host.example.com pid=47093) VM Protect failed to allocate 4096 bytes, 0 MB available

#### Causes

OOM errors may occur due to the following causes:

- Database nodes do not have sufficient memory.
- Kernel parameters related to the memory of the operating system are incorrectly configured.
- Data skew has occurred. This causes a compute node to request a large amount of memory.
- Query skew has occurred. For example, if the grouping fields of specific aggregate or window functions are not distribution keys, the data must be redistributed. Afterthe data is redistributed, data is skewed on a specific computer node and the node may request a large amount of memory.

#### **Solutions**

- 1. Modify the queries to request less memory.
- 2. Use a resource queue of AnalyticDB for PostgreSQL to limit the number of concurrent queries. Reduce the number of concurrent queries that are executed on the instance to reduce the overall memory requested by the system.
- 3. Reduce the number of compute nodes deployed on a host. For example, you can deploy 8 compute nodes instead of 16 on a host that has 128 GB of memory to allow each compute node to utilize twice as much memory.
- 4. Increase the memory of a host.
- 5. Set the gp\_vmem\_protect\_limit parameter to limit the maximum VMEM that can be used by a single compute node. The memory size of a single host and the number of compute nodes deployed on the host determine the maximum memory size that a single compute node can use on average.
- 6. For SQL statements that have unpredictable memory usage, you can set the statement\_mem parameterin the session to limit the memory usage of a single SQL statement. This prevents a single SQL statement fromconsuming all available memory.
- 7. Set the statement mem parameter at the database level to apply the parameter to all the sessions in the database.
- 8. Use the resource queue of AnalyticDB for PostgreSQL to limit the maximummemory usage of the resource group. Add database users to the resource group to limit the total memory used by these users.

## Configure memory-related parameters

You can properly configure the operating system, database parameters, and resource queue to reduce the probability of OOM.

When you calculate the average memory usage of a single compute node on a single host, you must consider both the primary and secondary compute nodes. If the cluster encounters a host failure, the systemswitches the service fromprimary compute nodes to the corresponding secondary compute nodes. At this time, the number of compute nodes on the host is greaterthan usual. Therefore, you must considerthe amount of resources occupied by the secondary compute nodes during failover.

The following tables describe how to configure parameters forthe operating systemkernel and database to avoid OOM.

The following table describes the parameter configuration of the operating system kernel.

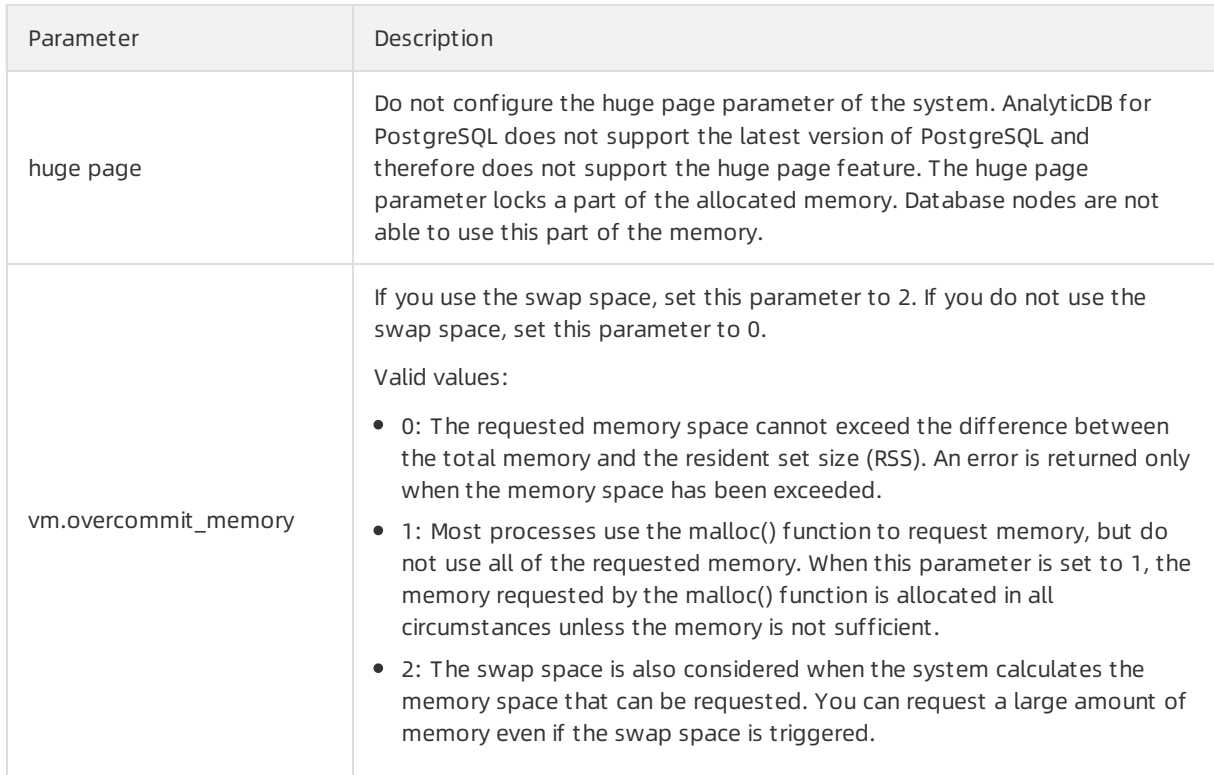

## Operating system kernel parameters

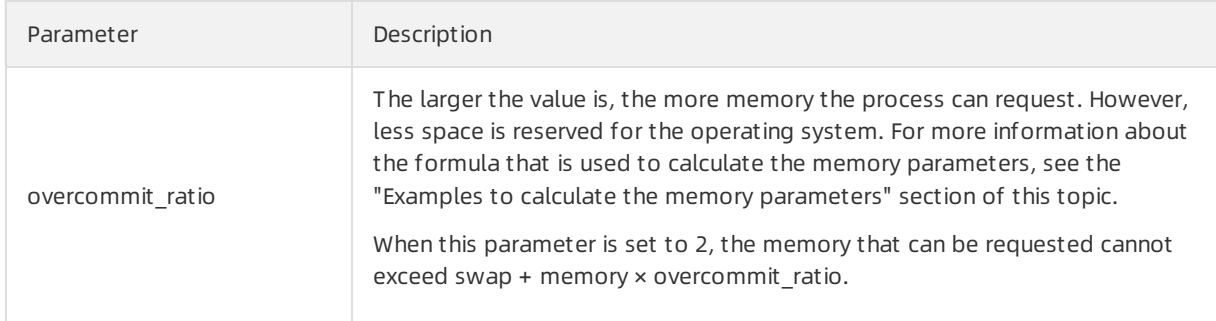

The following Database [parameters](#page-79-0) table describes the parameter configuration of the database.

## Database parameters

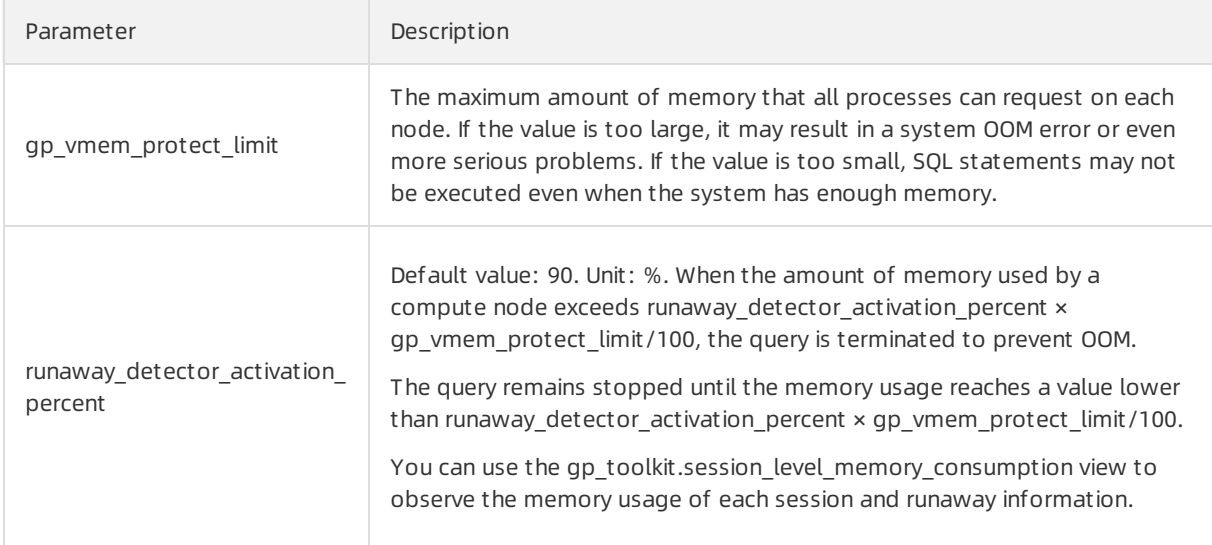

<span id="page-79-0"></span>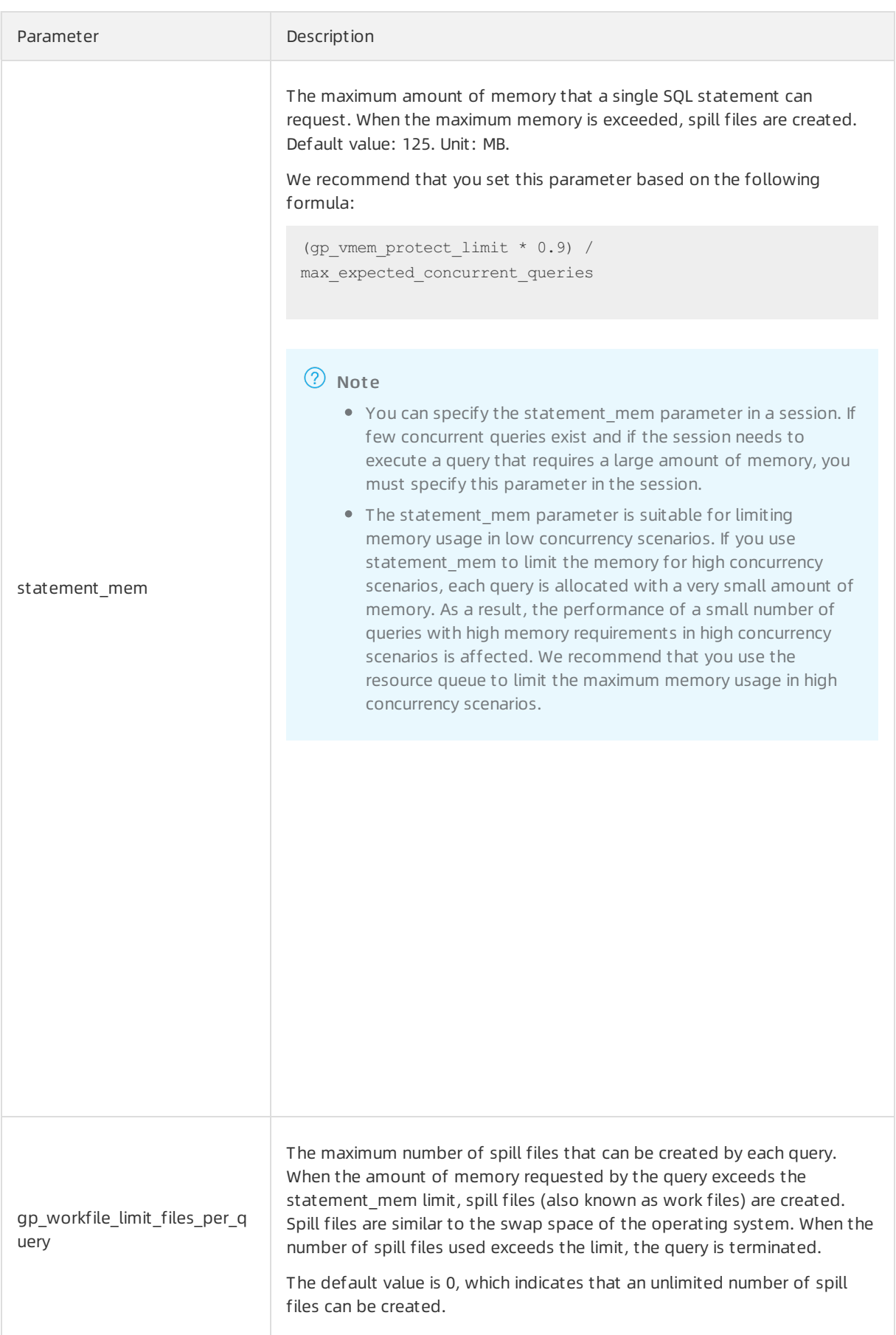

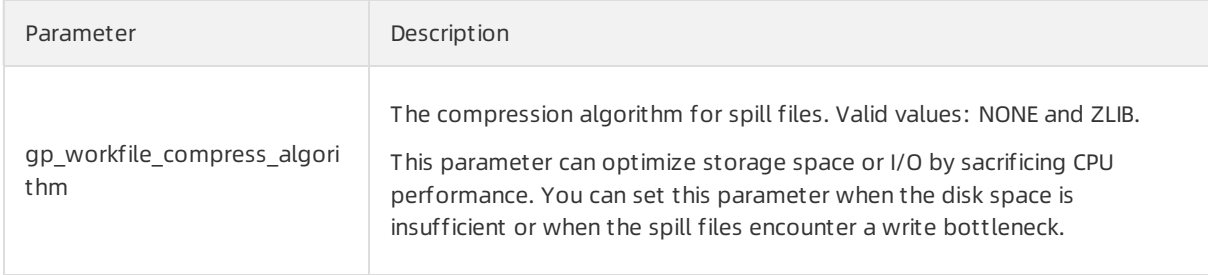

#### Examples to calculate the memory parameters

The following environment configurations are used in the examples:

Host configuration:

```
Total RAM = 256GB
SWAP = 64GB
```
• Four hosts, each deployed with eight primary compute nodes and eight secondary compute nodes.

If a host fails, the eight primary compute nodes are distributed to the remaining three hosts. A single host can be deployed with a maximumof three extra primary compute nodes fromthe failed host. A single host can be deployed with a maximumof 11 primary compute nodes.

1. Calculate the total memory allocated to AnalyticDB for PostgreSQL by the operating system.

Reserve 7.5 GB and 5% of memory forthe operating systemand calculate the available memory for all applications. Then, divide the available memory by an empirical coefficient of 1.7.

```
gp vmem = ((SWAP + RAM) - (7.5 GB + 0.05 \times RAM))/1.7= ((64 + 256) - (7.5 + 0.05 * 256)) / 1.7
        = 176
```
2. Use an empirical coefficient of 0.026 to calculate an ideal value for the overcommit ratio parameter.

```
vm.overcommit_ratio = (RAM - (0.026 * gp_vmem)) / RAM
                  = (256 - (0.026 * 176)) / 256= 982Set vm.overcommit ratio to 98.
```
3. Calculate the gp\_vmem\_protect\_limit parameter by dividing gp\_vmem by maximum\_acting\_primary\_segments. The maximum\_acting\_primary\_segments parameter indicates the number of primary compute nodes to be run on each host after one host fails.

```
gp_vmem_protect_limit calculation
gp vmem protect limit = gp vmem / maximum acting primary segments
                    = 176 / 11= 16GB= 16384MB
```
#### Configure resource queues

You can use resource queues of AnalyticDB for PostgreSQL to limit the number of concurrent queries and the total memory usage. While a query is being executed, it is added to the corresponding queue and the resources used are recorded in the queue. The resource limit of the queue applies to all sessions in the queue.

#### The resource queue in AnalyticDB for PostgreSQL is similarto cgroup in Linux.

The following syntax demonstrates how to create a resource queue:

```
Command: CREATE RESOURCE QUEUE
Description: create a new resource queue for workload management
Syntax:
CREATE RESOURCE QUEUE name WITH (queue attribute=value \lceil, ... \rceil)
where queue attribute is:
  ACTIVE_STATEMENTS=integer
       [ MAX COST=float [COST OVERCOMMIT={TRUE|FALSE}] ]
       [ MIN_COST=float ]
        [ PRIORITY={MIN|LOW|MEDIUM|HIGH|MAX} ]
        [ MEMORY LIMIT='memory units' ]
| MAX COST=float [ COST OVERCOMMIT={TRUE|FALSE} ]
       [ ACTIVE_STATEMENTS=integer ]
        [ MIN COST=float ]
        [ PRIORITY={MIN|LOW|MEDIUM|HIGH|MAX} ]
        [ MEMORY LIMIT='memory units' ]
```
The table describes the parameters for creating the resource queue.

### Resource queue creation parameters

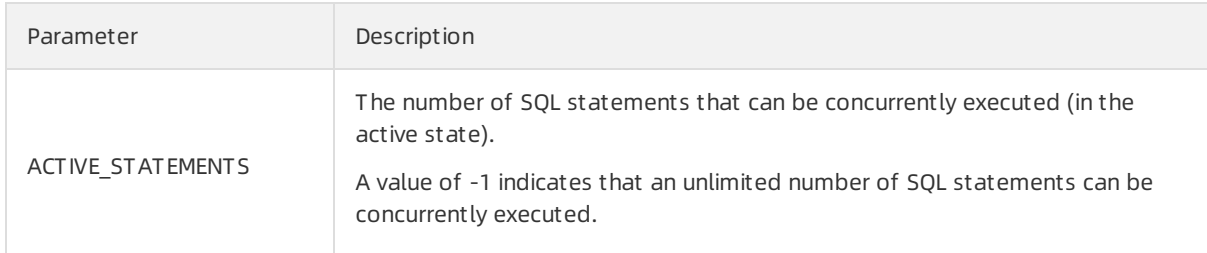

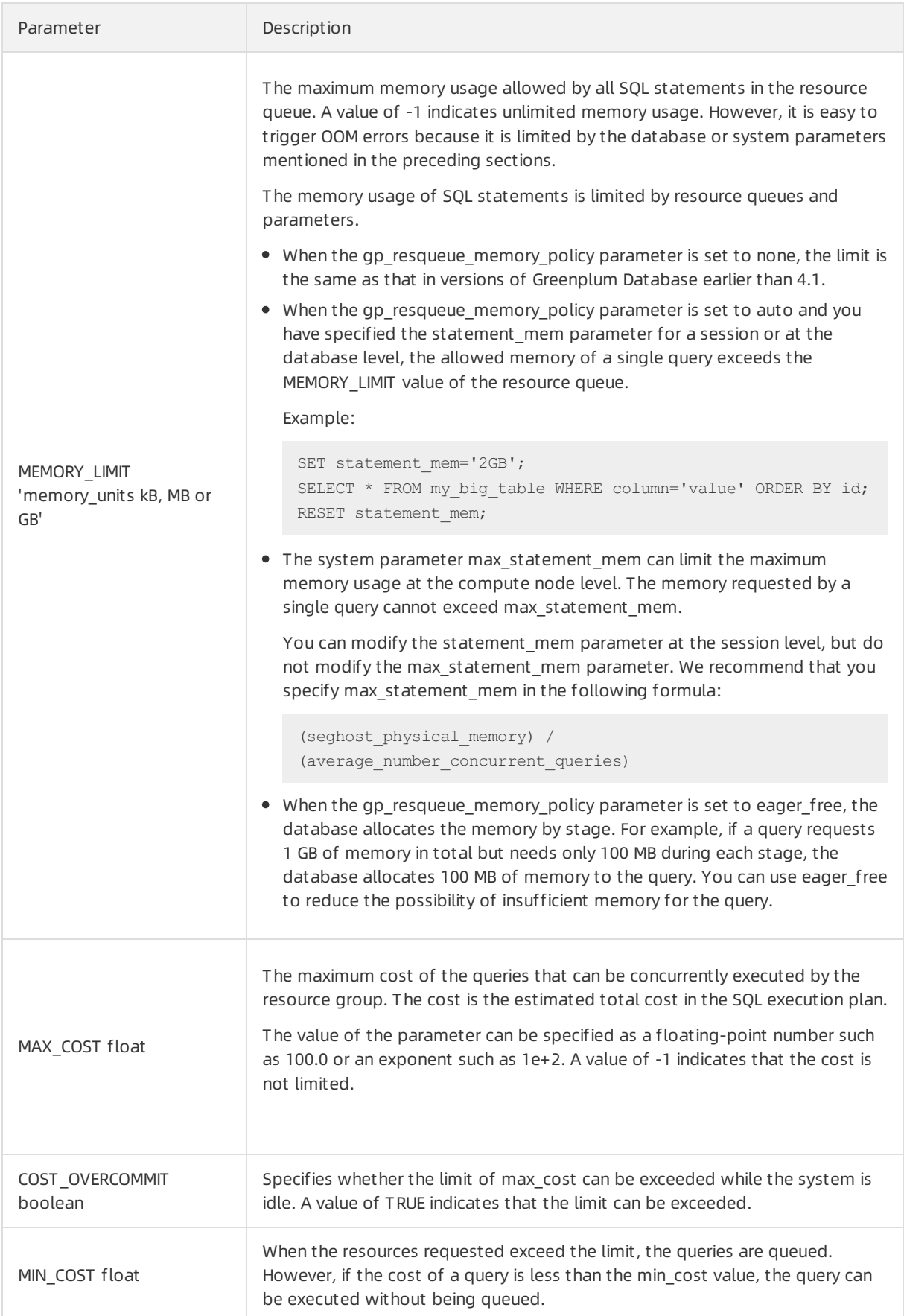

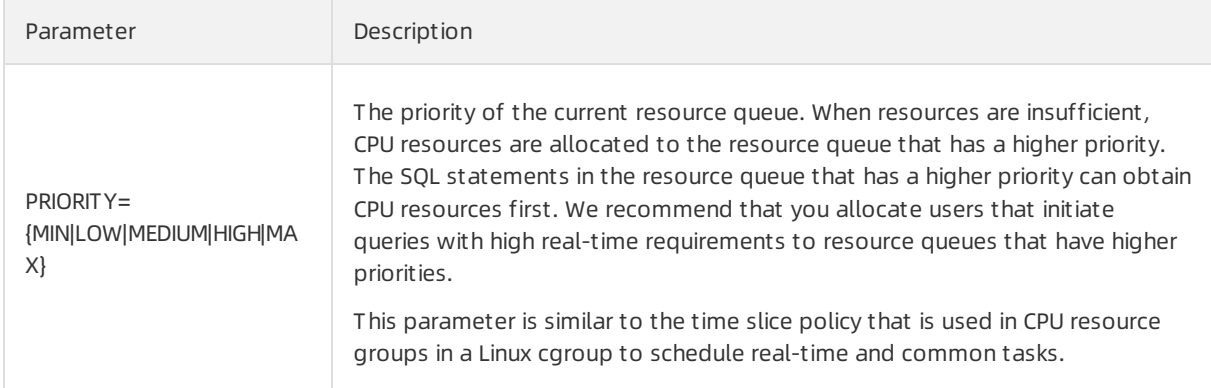

#### Example of modifying resource queue limits:

```
ALTER RESOURCE QUEUE myqueue WITH (MAX_COST=-1.0, MIN_COST= -1.0);
```
#### Example of putting a user in a resource queue:

```
ALTER ROLE sammy RESOURCE QUEUE poweruser;
```
#### Resource queue parameters

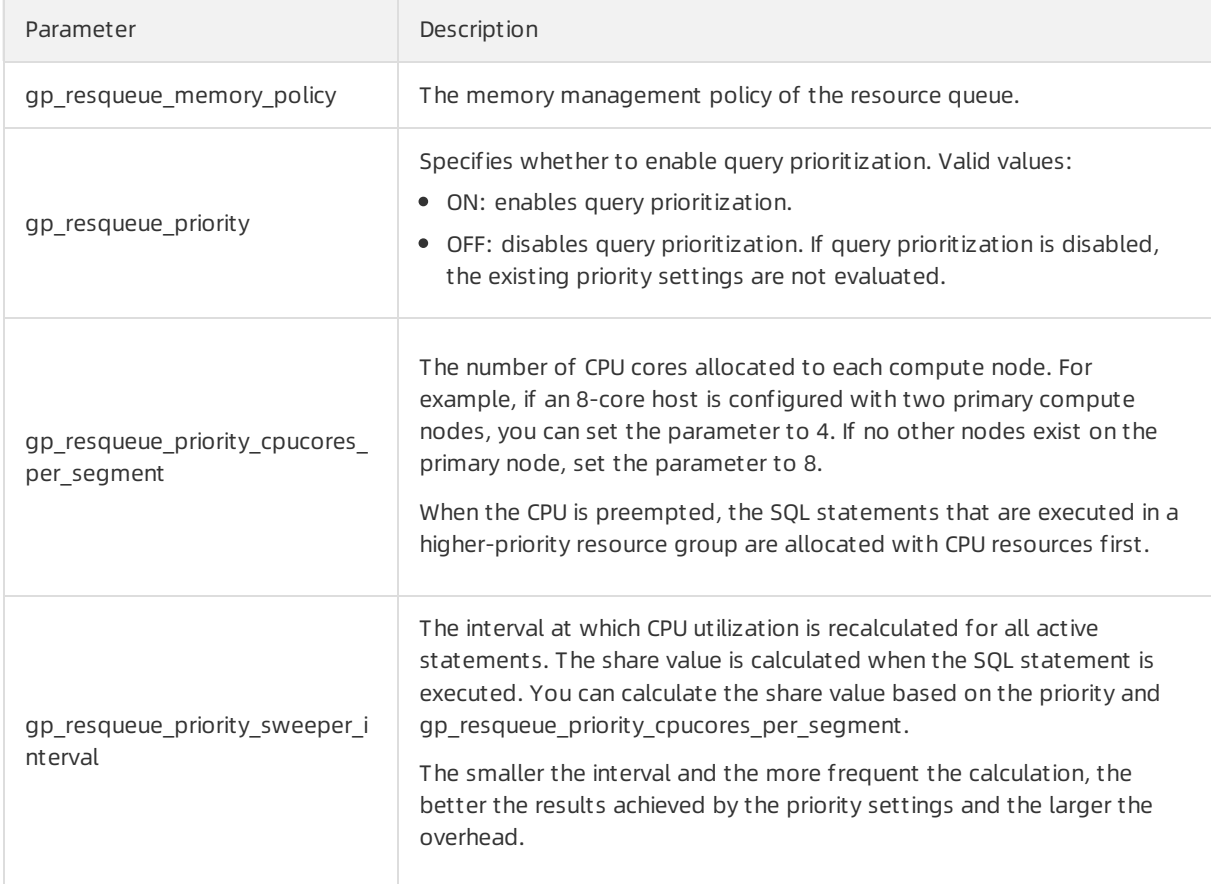

Tips for configuring resource queues:

We recommend that you create a resource queue for each user.

The default resource queue of AnalyticDB for PostgreSQL is pg\_default. If no queue is created, all users are assigned to pg\_default. This operation is not recommended. We recommend that you create a resource queue for each user. Typically, a database user corresponds to a business operation. Different database users may correspond to different business operations or users, such as business users, analysts, developers, and DBAs.

We recommend that you do not use superusers to execute queries.

Queries initiated by superusers are limited only by the preceding parameters and not by the resource queue. If you want to use resource queues to limit the use of resources, we recommend that you do not use superusers to execute queries.

- ACTIVE STATEMENTS indicates the SQL statements that can be concurrently executed within a resource queue. When the cost of a query is lowerthan the minimumcost specified by min\_cost, the query can be executed without being queued.
- You can specify the MEMORY LIMIT parameter to set the allowed maximum memory usage of all the SQL statements in a resource queue. The statement mem parameter has a higher priority that can break through the limit of resource queues.

 $\odot$  Note The memory of all resource queues cannot exceed gp\_vmem\_protect\_limit.

You can distinguish different business operations by configuring the priorities of resource queues.

For example, you can give report-related business operations a top priority while giving common business operations and analysis lower priorities. In this case, you can create three resource queues that have the max, high, and medium priorities, respectively.

If the number of resources requested at different periods of time varies, you can run the crontab command to periodically adjust the limits of resource queues based on usage patterns.

For example, you can give the queue of analysis a higher priority in the day and the queue of reportrelated business operations a higher priority at night. AnalyticDB for PostgreSQL does not allow you to configure resource limits by period of time. Therefore, you can only externally deploy tasks by using the ALTER RESOURCE QUEUE statement.

You can use the view provided by gp\_toolkit to view the resource usage of the resource queues.

```
gp_toolkit.gp_resq_activity
gp_toolkit.gp_resq_activity_by_queue
gp_toolkit.gp_resq_priority_backend
gp_toolkit.gp_resq_priority_statement
gp_toolkit.gp_resq_role
gp_toolkit.gp_resqueue_status
```